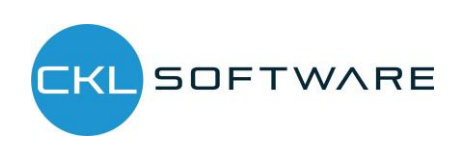

# Bewertung 365 - Anwendungsleitfaden

Bewertung 365 Anwendungsleitfaden für Microsoft Dynamics 365 Business Central

> Version: 1.0 Stand: 01.05.2020 Autor: CKL Software GmbH

Haus 4 – Loft 423 **E-Mail** info@ckl-kore.de **E-Mail** [support@ckl-kore.de](mailto:support@ckl-kore.de) DE-22761 Hamburg Web www.ckl-kore.de

CKL Software GmbH Zentrale +49 40 533 00 99-0 CKL Support +49 40 533 00 999-8 Theodorstraße 42-90 **Vertrieb** +49 40 533 00 999-4 **Continia Support** +49 40 533 00 999-4

#### Inhalt

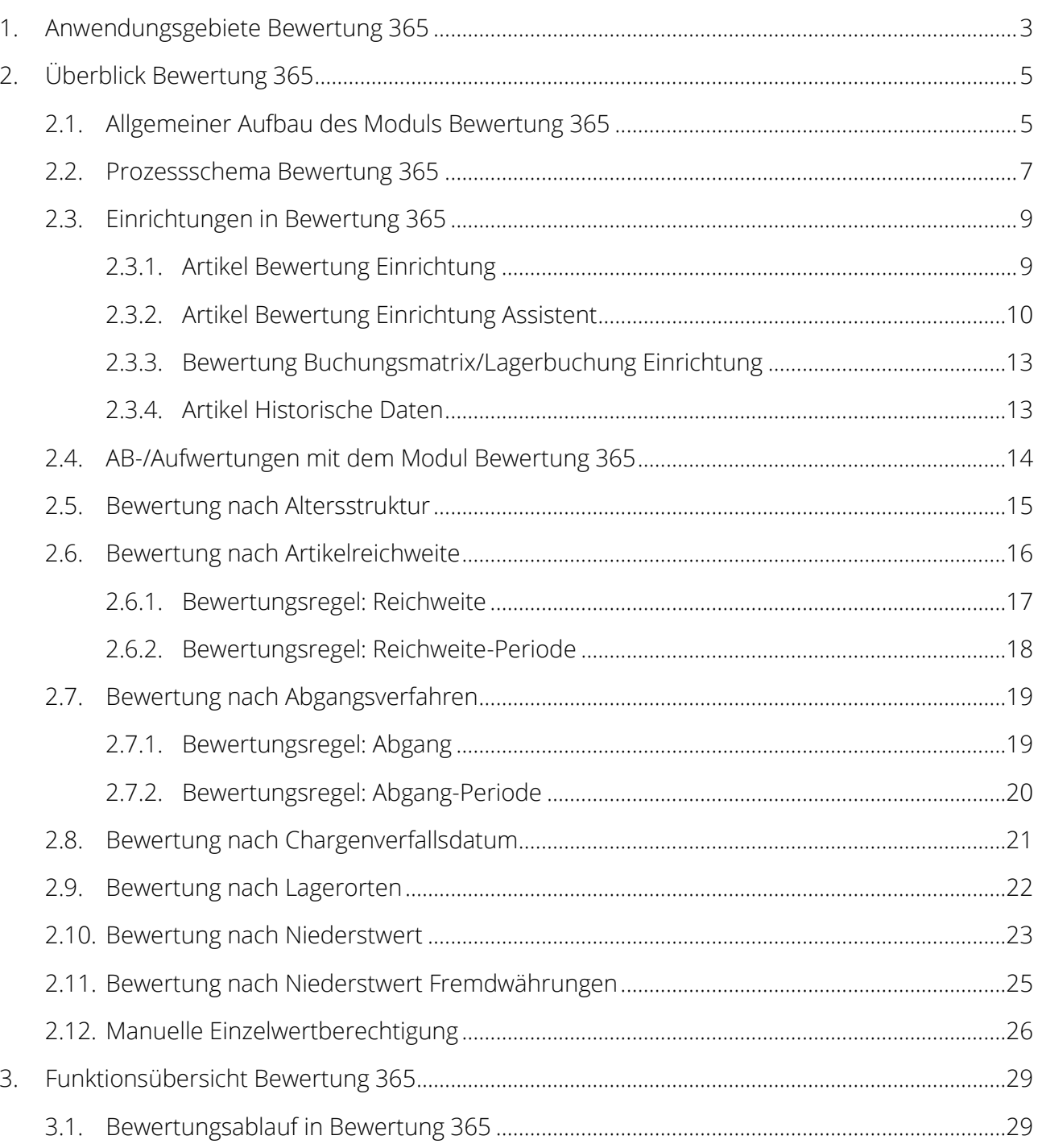

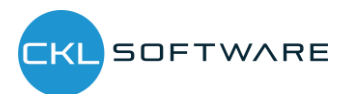

## <span id="page-2-0"></span>1. ANWENDUNGSGEBIETE BEWERTUNG 365

Bewertung 365 ist eine ISV Speziallösung auf Basis von Microsoft Dynamics 365 Business Central®. Hierbei handelt es sich um eine spezielle Funktionserweiterung der Standardlösung Microsoft Dynamics 365 Business Central®. Diese ermöglicht es Ihnen, das Umlaufvermögen im Rahmen Ihrer Jahresabschlüsse gemäß den gesetzlichen Bewertungsvorschriften korrekt und zuverlässig aufzubereiten und zu bewerten.

Bewertung 365 unterstützt Microsoft Dynamics 365 Business Central® Anwender mit beispielsweise einer hohen Anzahl von Artikeln, einer Vielzahl von Artikelgruppen, wertintensiven Artikeln, hohen Lagerwerten, Artikeln mit Ablaufdatum usw. bei der Bewertung des Umlaufvermögens. Nachfolgend ist aufgelistet, welche konkreten Vorteile sich für den Anwender durch den Einsatz von Bewertung 365 ergeben.

- Bewertung von Vermögensgegenständen zum Bilanzstichtag.
	- o Bisher keine ausreichende Unterstützung der Bewertungsthematik durch den Microsoft Dynamics 365 Business Central® Standard (Neubewertungsfunktionalität unzureichend).
	- o Einstandspreisproblematik nach Neubewertung des Standards.
- Integrierte Bewertungsfunktionalität in Microsoft Dynamics 365 Business Central®.
	- o Keine aufwändige Ermittlung der Bewertungswerte in Excel oder anderen externen Kalkulationstools notwendig.
- Herleitung (Regeln und Grundlagen) sowie Nachvollziehbarkeit der Bewertungsergebnisse direkt in Microsoft Dynamics 365 Business Central®.
- Abbildung des "strengen Niederstwertprinzips" und den damit verbundenen Regeln.
- Akzeptanz gegenüber Dritten (Wirtschaftsprüfer, Steuerprüfer) steigt.
	- o Die für die Bewertung zugrunde gelegten Regeln und Bewertungsbeträge sind direkt ersichtlich.
- Simulationen, Ergebnisvorschau und individuelle Analysen einer geplanten oder vollzogenen Bewertung.
	- o Durch "Was-wäre-wenn-Analysen" erhöht sich Transparenz und Steuerungseffekt sowie die Wirksamkeit auf das Unternehmensergebnis (Bilanz & GuV).
- Zeitersparnis

Die Speziallösung lässt sich nahtlos in die Rolle "Buchhalter" des Microsoft Dynamics 365 Business Central®-Systems integrieren.

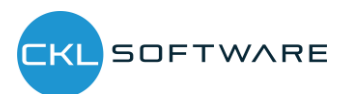

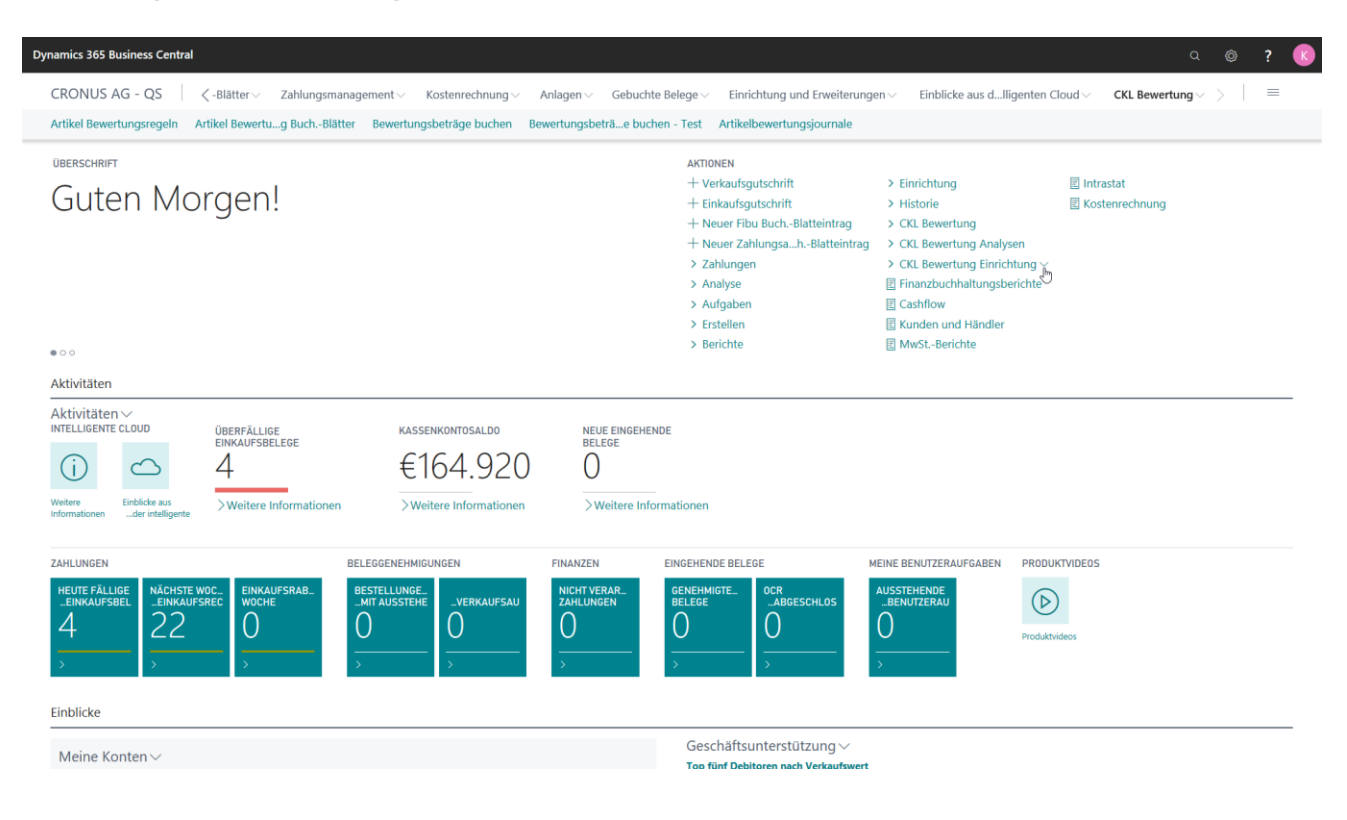

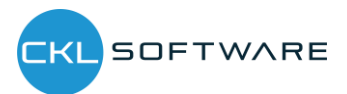

## <span id="page-4-0"></span>2. ÜBERBLICK BEWERTUNG 365

Nachfolgend wird der Aufbau, der Bewertungsprozess und die Bewertungsregeln von Bewertung 365 detailliert geschildert.

## <span id="page-4-1"></span>2.1. Allgemeiner Aufbau des Moduls Bewertung 365

In diesem Abschnitt wird der grundlegende Aufbau des Moduls Bewertung 365 beschrieben. Dabei werden neu erstellte Tabellen näher erläutert und die Beziehungen zwischen den Tabellen dargestellt (beispielhafter Aufbau für "Buchen ohne Einfluss auf den Einstandspreis").

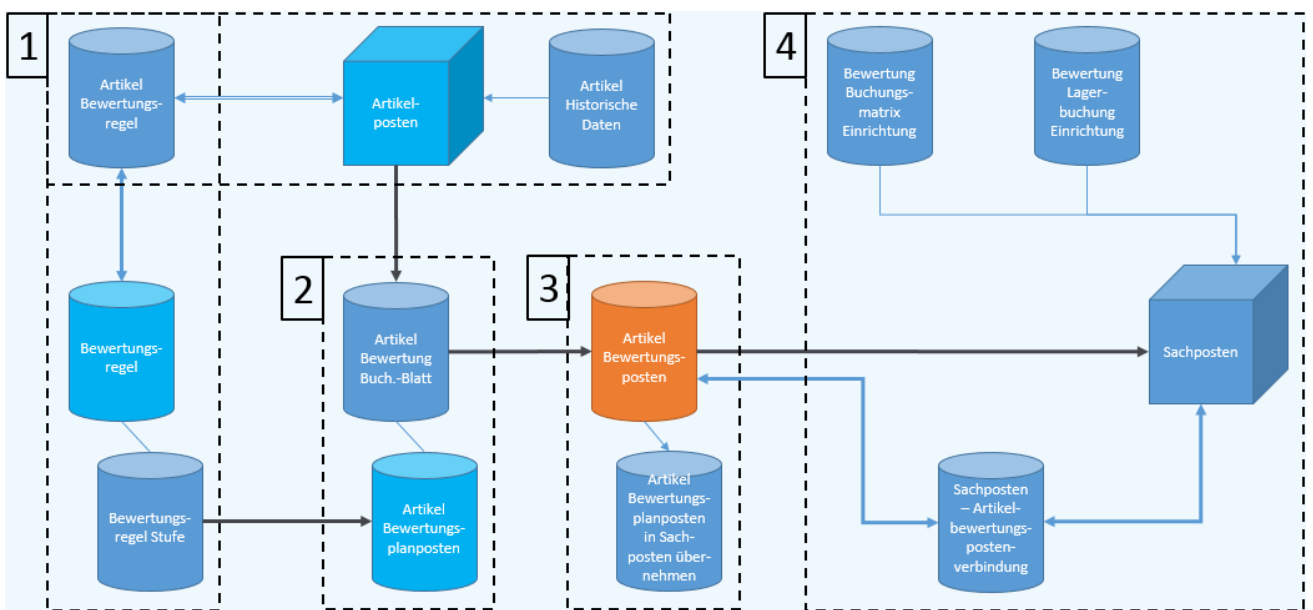

Der Aufbau von Bewertung 365 kann wie in der Abbildung zu erkennen ist visualisiert werden. Zur besseren Beschreibung wurden in der Abbildung die Tabellen in "Bereiche (1, 2, 3, 4)" zusammengefasst die der Reihe nach in direkter Verbindung zueinanderstehen. Die "Bereiche" können folgendermaßen definiert werden.

1. Grundlage für eine Bewertung sind die Artikelposten. Dabei werden alle offenen und fakturierten Posten (Artikelposten, die eine Restemenge besitzen) auf Basis des Einstandspreises nach den für den Posten zutreffenden Bewertungsregeln bewertet. Die Bewertungsregeln können in der Tabelle "Bewertungsregel" hinterlegt werden und in "Bewertungsregel Stufe" genauer definiert werden. Außerdem wird in "Artikel Bewertungsregel" hinterlegt, für welche Artikel die Bewertungsregel zutreffend/gültig ist. Beispielsweise kann darin festgelegt werden, dass die Bewertungsregel Ablaufdatum für alle Artikel, die eine Artikelverfolgung besitzen und in Lagerort ROT gelagert sind gültig ist.

Innerhalb der Tabelle "Artikel historische Daten" kann das Datum des Artikelzugangs (Ursprungsdatum) hinterlegt werden. Relevant ist dies beispielsweise bei einer Migration, da dabei das Ursprungsdatum des Artikelzugangs (z.B. 02.05.2013) mit dem Datum der Migration (z.B. 01.08.2015) überschrieben wird. Ohne die Tabelle "Artikel historische Daten" würde dann bei einer Bewertung nach z.B. Altersstruktur das Migrationsdatum

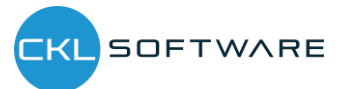

(01.08.2015) herangezogen und nicht das richtige Ursprungsdatum des Artikels (02.05.2013). Dadurch würde der Artikel aufgrund des neueren Datums besser bewertet als es zulässig ist.

- 2. Nachdem die Grundtabellen eingerichtet wurden kann über das "Artikel Bewertung Buch.-Blatt" der Lagerwert berechnet werden. Dabei wird für jeden offenen und fakturierten Artikelposten mit einer Restmenge eine Zeile angelegt. Das System prüft dabei über die "Artikel Bewertungsregel" welche Bewertungsregeln gültig sind. Für jede Zeile werden im Hintergrund sogenannte Artikelbewertungsplanposten erzeugt. Diese Artikelbewertungsplanposten repräsentieren die für den Artikelposten gültigen Bewertungsregeln und zeigen den aktuellen Lagerwert sowie die Bewertung für den Artikelposten. Sofern mehrere Bewertungsregeln auf den Artikelposten zutreffen wird die Regel bei der der Artikelposten die höchste Abwertung (aufgrund des Niederstwertprinzips) erfährt als "gültiger Wert" gekennzeichnet. Bei Bedarf kann der "gültige Wert" aber auch manuell in der Artikelbewertungsplanpostenzeile in Form eines gültigen Einzelwerts geändert werden. Der "gültige Wert" kann später in die Finanzbuchhaltung übernommen werden.
- 3. Die über das "Artikel Bewertung Buch. Blatt" verbuchten Zeilen werden als Artikelbewertungsposten und den damit verbundenen Artikelbewertungsplanposten zentral abgespeichert. Dadurch kann z.B. über das Artikelbewertungsjournal auch noch nach mehreren Perioden nachvollzogen werden, welche Menge zu welcher Bewertungsregel bewertet wurde. Die Artikelbewertungsplanposten werden aus Gründen der Transparenz mitverbucht. So kann nachvollzogen werden, wie die verschiedenen Bewertungsbeträge zustande gekommen sind.
- 4. In "Bereich 4" wird die Übernahme der Artikelbewertungsposten in das Finanzmanagement dargestellt. Die Bewertungsbeträge können auf verschiedene Konten in der Finanzbuchhaltung gebucht werden. Auf welche Konten die Beträge gebucht werden wird in der "Bewertung Buchungsmatrix Einrichtung" und "Bewertung Lagerbuchung Einrichtung" definiert. In der "Bewertung Buchungsmatrix Einrichtung" werden die GuV-Konten hinterlegt, auf welche die Bewertung gebucht werden soll. Aus der Kombination von Bewertungsregelcode, Geschäftsbuchungsgruppe und Produktbuchungsgruppe kann die GuV-Kontennummer für das "Bewertung Lagerkorrekturkonto" und "Gegen Bewertung Lagerkorrekturkonto" festgelegt werden. Minimal muss die Produktbuchungsgruppe gefüllt werden. Der Bewertungsregelcode und die Geschäftsbuchungsgruppe dienen der weiteren Aufgliederung und Trennung der Bewertungsbeträge auf die GuV-Konten.

In der "Bewertung Lagerbuchung Einrichtung" werden die Bilanzkonten hinterlegt, auf welche die Bewertung gebucht werden soll. Aus der Kombination von Bewertungsregelcode, Lagerortcode und Lagerbuchungscode kann die Bilanz-Kontennummer für das "Lagerbewertungskonto" und "Gegen Lagerbewertungskonto" festgelegt werden. Minimal muss hier der Lagerbuchungscode gefüllt werden. Der Bewertungsregelcode und der Lagerortcode dienen der weiteren Aufgliederung und Trennung der Bewertungsbeträge auf die Bilanz-Konten.

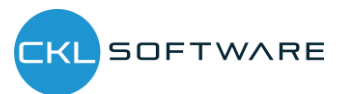

Die Gegenkonten sind für die Rückbuchungen/Gegenbuchungen von Bedeutung.

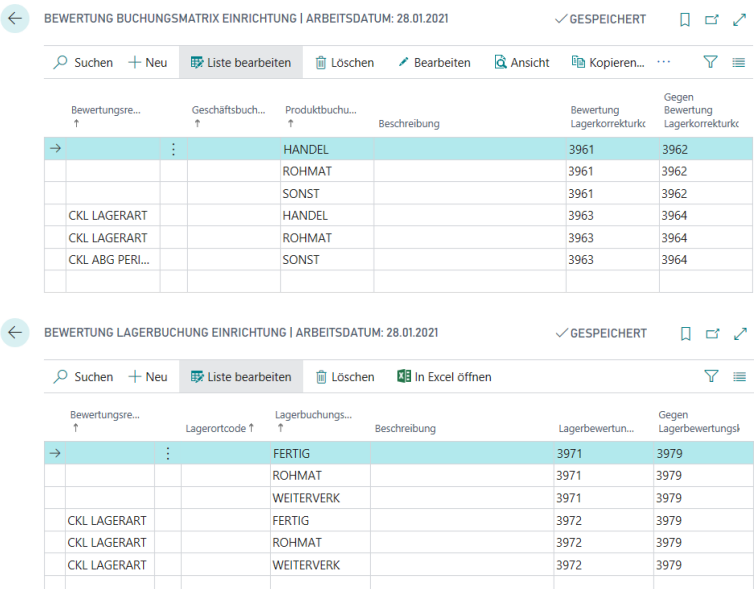

Sofern die Artikelbewertungsposten in das Finanzmanagement übertragen und somit entsprechende Sachposten angelegt wurden wird in der "Artikelbewertungspostenverbindung" eine Verknüpfung der beiden Posten erstellt. Dadurch kann später nachvollzogen werden, welche Sachposten aus welchen Artikelbewertungsposten resultieren und umgekehrt.

## <span id="page-6-0"></span>2.2. Prozessschema Bewertung 365

Der Bewertungsablauf in Bewertung 365 folgt einer bestimmten Schrittfolge. Diese Schrittfolge wird in folgender Abbildung als Prozessschema dargestellt und soll dem Anwender einen Überblick darüber geben, welche Tätigkeiten für einen Bewertungslauf ausgeführt werden sollten.

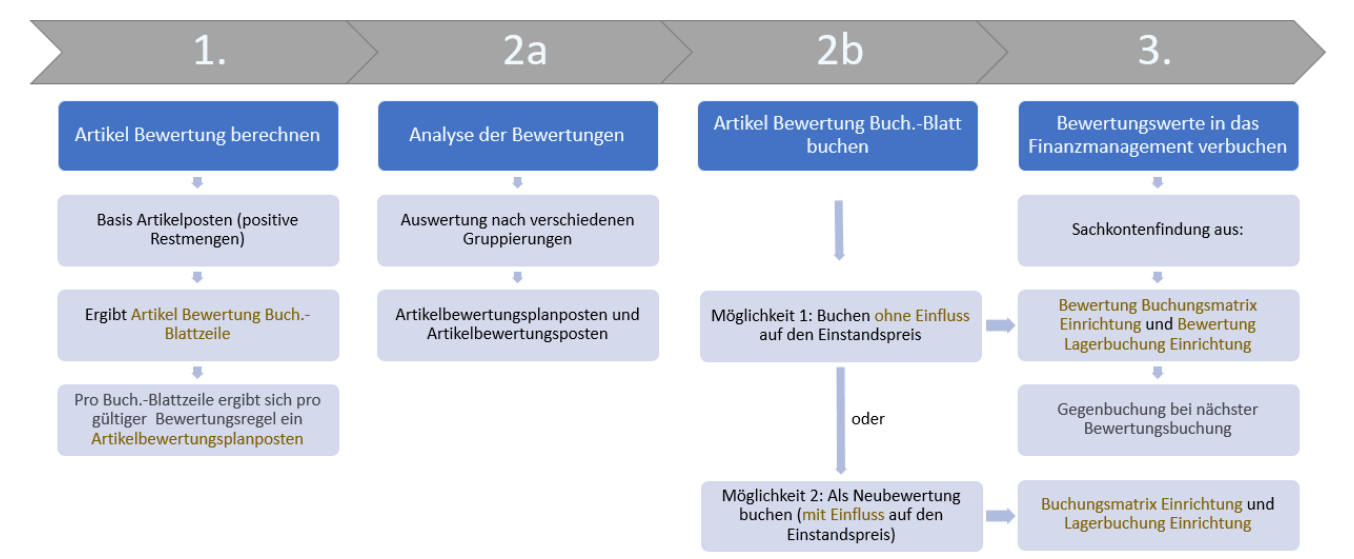

In der Abbildung sind vier Prozessphasen abgebildet. Diese vier Phasen werden nachfolgend genauer beschrieben.

#### 1. Phase

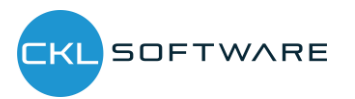

Nachdem die Grundtabellen eingerichtet wurden beginnt die eigentliche Tätigkeit in Bewertung 365 mit der Berechnung des Lagerwerts im "Artikel Bewertung Buch. Blatt". Die Grundlage für die Bewertung stellen die Artikelposten dar. Dabei werden die positiven Restmengen der Artikelposten für die Bewertung herangezogen. Bei der Berechnung ergibt sich für jeden dieser Posten eine Artikel Bewertung Buch.-Blattzeile. Für jede Buchblattzeile werden ein oder mehrere Artikelbewertungsplanposten erzeugt. Dabei ergibt sich pro Buch.- Blattzeile und pro gültiger Bewertungsregel ein Artikelbewertungsplanposten.

#### 2. Phase a

In Phase 2a können die Bewertungen mit Hilfe verschiedener Berichte bereits vor der Verbuchung der Bewertungsbeträge analysiert werden. Beispielsweise können in "Artikelbewertung – Analyseberichte" individuelle Auswertungen gemacht werden. Dabei kann nach verschiedenen Gruppierungen ausgewertet werden oder eine Ergebnisvorschau/Simulation der Artikelbewertungsposten oder Artikelbewertungsplanposten vorgenommen werden (mehr dazu in Abschnitt "Bewertungsablauf in Bewertung 365").

#### 2. Phase b

Im nächsten Schritt werden die neu berechneten und analysierten Lagerwerte verbucht. Hierbei gibt es zwei Möglichkeiten. Entweder werden die Bewertungsbeträge ohne Einfluss auf den Einstandspreis verbucht oder mit Einfluss auf den Einstandspreis. Eine Buchung mit Einfluss auf den Einstandspreis entspricht einer Neubewertung der bewerteten Artikelposten. Bei dieser Art der Buchung werden Wertposten erzeugt. Die Neubewertung findet gemäß dem Neubewertung Buch.-Blatt statt und hat zur Folge, dass die neu bewerteten Lagerwerte einen Einfluss auf den Einstandspreis haben. Beim nächsten Bewertungslauf würde dadurch keine Bewertung auf den ursprünglichen Wert stattfinden, sondern auf die bereits abgewerteten Werte.

Welche Art der Buchung durchgeführt werden soll kann in der "Artikel Bewertung Einrichtung" festgelegt werden.

Bei der Buchung wird außerdem ein Journaleintrag erzeugt (Artikelbewertungsjournal). Über die Artikelbewertungsjournale können die einzelnen Artikelbewertungsposten genauer betrachtet werden. Außerdem kann überprüft werden, ob die gültigen Artikelbewertungsposten bereits in die Finanzbuchhaltung übernommen wurden oder bisher noch nicht in die Finanzbuchhaltung gebucht wurden.

#### 3. Phase

In der letzten Phase werden die Bewertungen in das Finanzmanagement verbucht. Auf welche Konten die Bewertungsbeträge bei einer Buchung "als Neubewertung (mit Einfluss auf den Einstandspreis)" gebucht werden wird in der Microsoft Dynamics 365 Business Central® Standard "Buchungsmatrix Einrichtung" bzw. "Lagerbuchung Einrichtung" festgelegt.

Auf welche Konten die Bewertungsbeträge bei einer Buchung "ohne Einfluss auf den Einstandspreis" gebucht werden wird in der "Bewertung Buchungsmatrix Einrichtung" und "Bewertung Lagerbuchung" definiert. Die Sachkontenfindung für die GuV-Konten erfolgt in

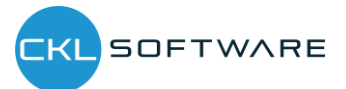

der "Bewertung Buchungsmatrix Einrichtung" aus der Kombination von Bewertungsregelcode, Geschäftsbuchungsgruppe und Produktbuchungsgruppe.

Die Sachkontenfindung für die Bilanz-Konten erfolgt in der "Bewertung Lagerbuchung Einrichtung" aus der Kombination von Bewertungsregelcode, Lagerortcode und Lagerbuchungscode.

Hinweis: Bei der Buchung ohne Einfluss auf den Einstandspreis erfolgt die Gegenbuchung der Bewertungsbeträge automatisch zur nächsten Bewertungsbuchung. Die Verbuchung der Bewertungsbeträge erfolgt beispielsweise zum 31.12.16. Die Auflösung (Gegenbuchung) dieser gebuchten Bewertungsbeträge erfolgt dann zum nächsten Bewertungslauf (beispielsweise 31.12.17). Die Bewertungen gehen somit zum Bewertungsstichtag in die Finanzbuchhaltung ein und werden mit dem nächsten Bewertungslauf aufgelöst. Der Standard (Buchung mit Einfluss auf den Einstandspreis) hingegen macht keine Auflösung der Bewertungsbeträge nach dem Bewertungsstichtag und verändert tatsächlich den Einstandspreis. Dies führt zu einem verfälschten Ergebnis, sofern z.B. ein Artikel bewertet werden soll, bei dem nur der ursprüngliche Wert für die Bewertung herangezogen werden darf.

## <span id="page-8-0"></span>2.3. Einrichtungen in Bewertung 365

Alle Einrichtungen von Bewertung 365 sind über den Menüpunkt "Bewertung 365 Einrichtung" in der Rolle "Buchhalter" aufrufbar.

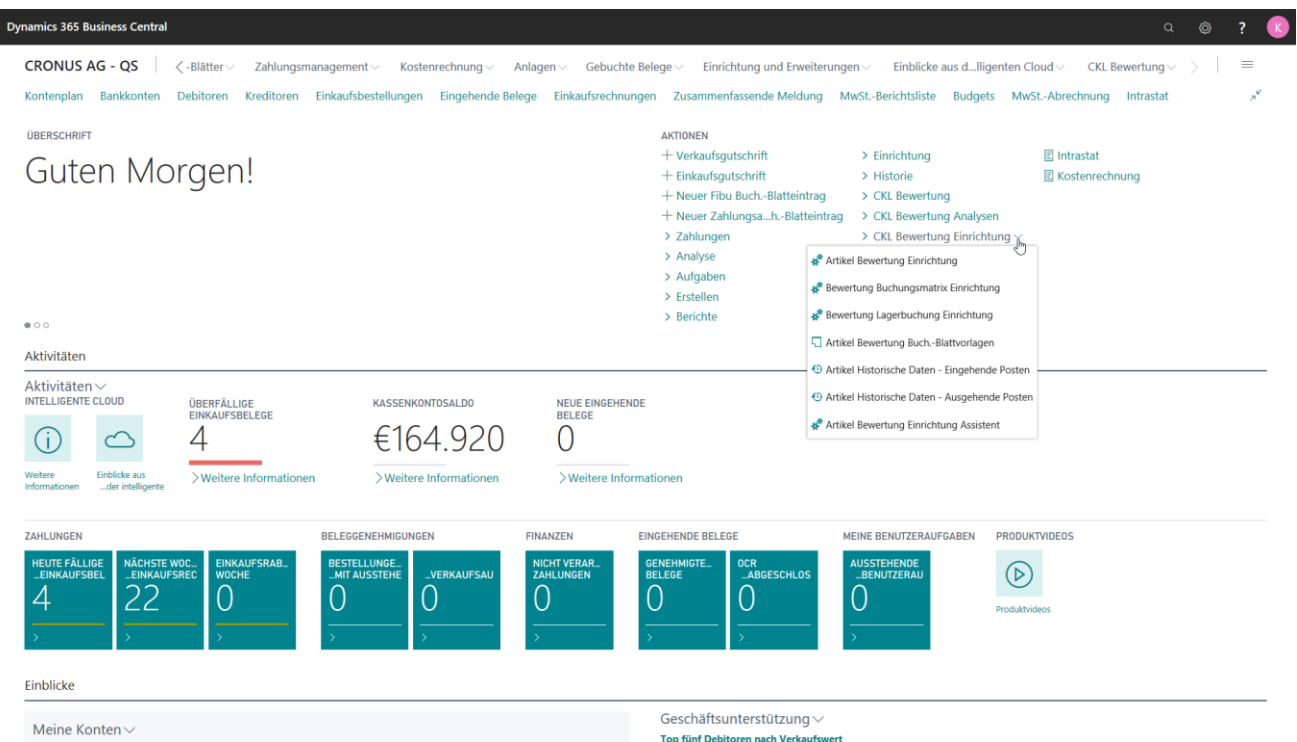

## <span id="page-8-1"></span>2.3.1. Artikel Bewertung Einrichtung

Eine zentrale Einrichtung in Bewertung 365 ist die "Artikel Bewertung Einrichtung".

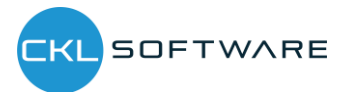

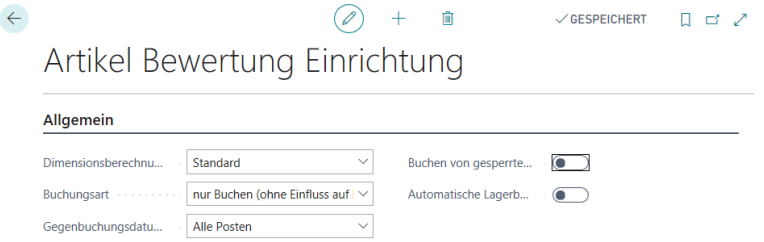

In der "Artikel Bewertung Einrichtung" kann die Dimensionsberechnung, die Buchungsart (Buchen mit oder ohne Einfluss auf den Einstandspreis), das Gegenbuchungsdatum, das Buchen von gesperrten Artikeln und die automatische Lagerbuchung gesteuert werden. In der "Artikel Bewertung Einrichtung" können folgende Felder definiert werden:

- Bei "Dimensionsberechnunug per" kann zwischen Standard und Artikelposten ausgewählt werden. Bei "Standard" werden die Dimensionen vom Artikel übernommen. Bei "Artikelposten" stammen die Vorgabedimensionen aus den Artikelposten.
- Bei der Buchungsart kann festgelegt werden, ob ohne Einfluss auf den Einstandspreis oder mit Einfluss auf den Einstandspreis gebucht werden soll. Dies gibt vor, welche Art von Buchung im Artikel Bewertung Buch.-Blatt generell durchgeführt wird. Bei der späteren Buchung erscheint dann eine Sicherheitsabfrage mit dem Hinweis der Buchungsart.
- Im Feld "Gegenbuchungsdatum setzen" kann definiert werden, ob bei einer Bewertungsbuchung alle Posten der vorherigen Bewertung (Artikelbewertungsposten mit einem früheren Buchungsdatum) gegengebucht/aufgelöst werden sollen. Oder es kann definiert werden, ob nur die Artikel (nach Artikel oder Artikel & Lagerort & Variante gefiltert) gegengebucht/aufgelöst werden sollen, für welche die neue Bewertung stattfindet. Dadurch ist bspw. eine Teilbewertung von neuen Artikeln möglich.
- Außerdem kann bestimmt werden, ob das Buchen von gesperrten Artikeln erlaubt werden soll.
- Sofern die "Automatische Lagerbuchung" aktiviert ist wird beim Verbuchen der Artikelbewertungsposten aus dem Artikel Bewertung Buch.-Blatt heraus automatisch auch die Verbuchung in die Finanzbuchhaltung vorgenommen. Der Bericht "Bewertungsbeträge buchen", mit dem die Artikelbewertungsposten manuell in die Finanzbuchhaltung übernommen werden können, ist dann unrelevant.

## <span id="page-9-0"></span>2.3.2. Artikel Bewertung Einrichtung Assistent

Der "Artikel Bewertung Einrichtung Assistent" unterstützt bei der erstmaligen Einrichtung von Bewertung 365. Dabei werden die grundlegenden Einrichtungsfelder der "Artikel Bewertung Einrichtung" näher beschrieben und können schrittweise festgelegt werden.

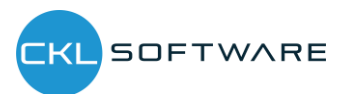

## Bewertung 365 - Anwendungsleitfaden Seite 11 von 34

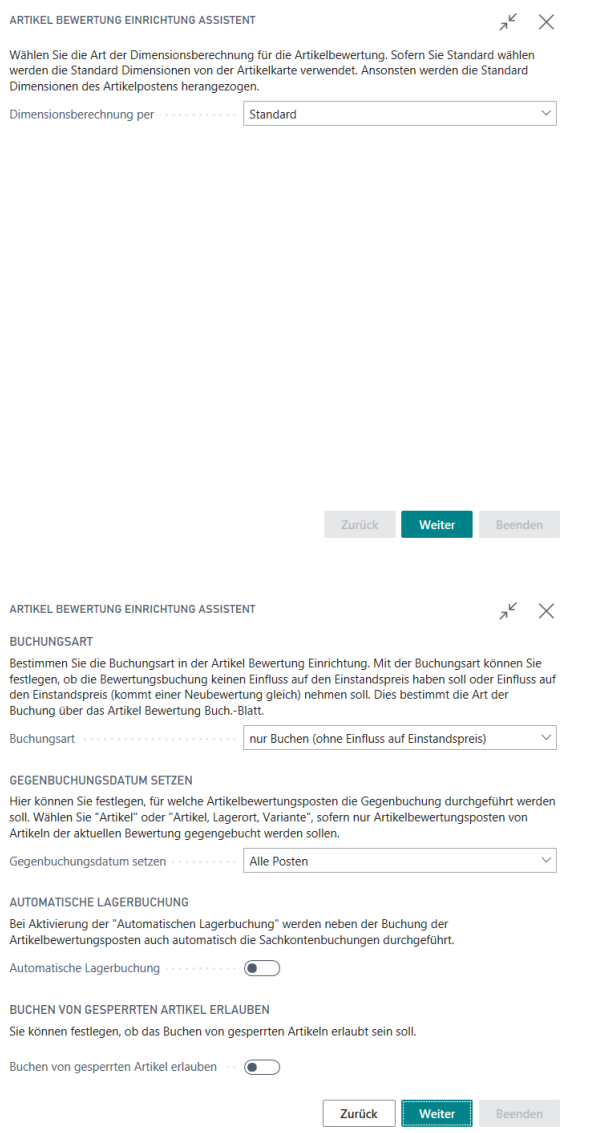

Im letzten Fenster des Assistenten können Vorlagen und Herkunftscodes von Bewertung 365 eingerichtet werden. Dabei wird beim Beenden des Assistenten ein Grundgerüst aller Bewertungsregeln erstellt. Diese lassen sich anschließend zur Demonstration verwenden oder können kundenindividuell angepasst und erweitert werden.

Außerdem werden Herkunftscodes für Bewertung 365 erzeugt. Innerhalb der Herkunftscode-Einrichtung werden dabei die Felder Artikel Bewertung Buch.-Blatt mit dem Code ARTBEWBUBL und die Bewertungsregulierung mit dem Code BEWERTBUCH gefüllt. Bei späteren Buchungen aus dem Artikel Bewertung Buch.-Blatt heraus kann dann z.B. im Artikelbewertungsjournal erkannt werden aus welchem Buch.-Blatt das Journal erzeugt wurde.

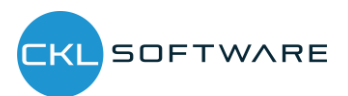

#### Bewertung 365 - Anwendungsleitfaden Seite 12 von 34

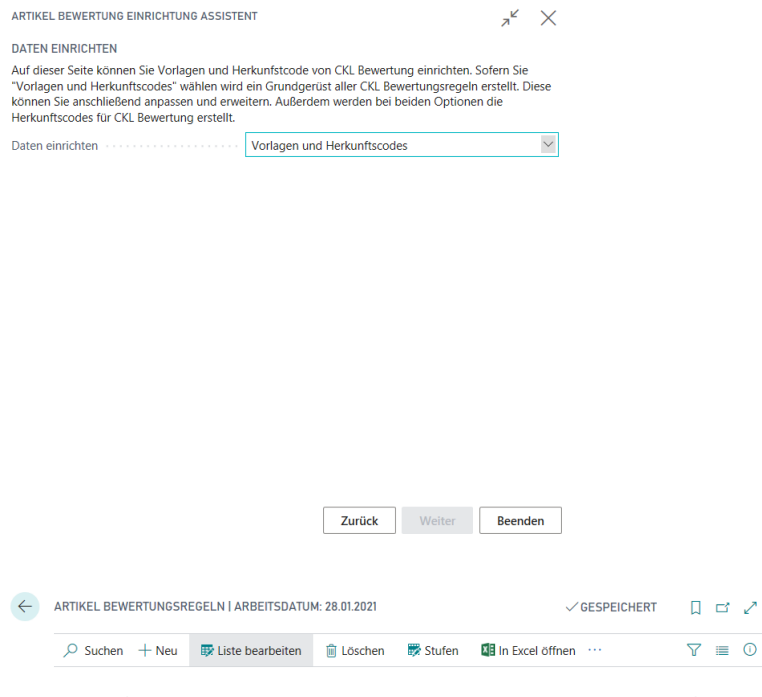

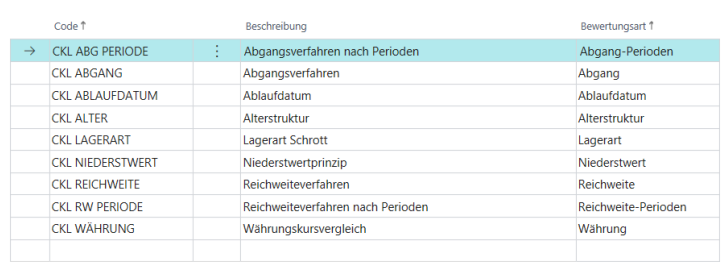

 $\leftarrow$ 

VGESPEICHERT Q <mark>C'</mark> Z'

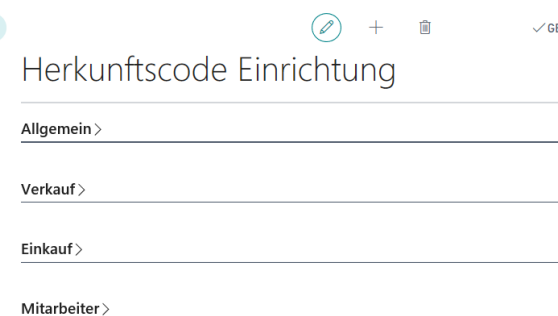

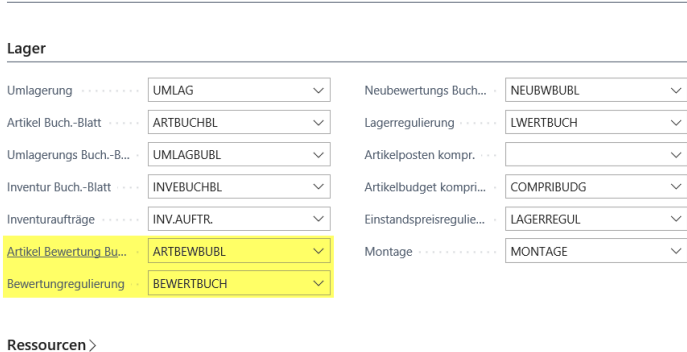

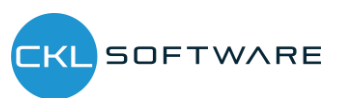

## <span id="page-12-0"></span>2.3.3. Bewertung Buchungsmatrix/Lagerbuchung Einrichtung

Die berechneten Bewertungsbeträge können auf verschiedene Konten in der Finanzbuchhaltung gebucht werden. Auf welche Konten die Bewertungsbeträge gebucht werden wird in der "Bewertung Buchungsmatrix Einrichtung" und "Bewertung Lagerbuchung Einrichtung" definiert.

In der "Bewertung Buchungsmatrix Einrichtung" werden die GuV-Konten hinterlegt, auf welche die Bewertung gebucht werden soll. Aus der Kombination von Bewertungsregelcode, Geschäftsbuchungsgruppe und Produktbuchungsgruppe kann die GuV-Kontennummer für das "Bewertung Lagerkorrekturkonto" und "Gegen Bewertung Lagerkorrekturkonto" festgelegt werden. Minimal muss die Produktbuchungsgruppe gefüllt werden. Der Bewertungsregelcode und die Geschäftsbuchungsgruppe dienen der weiteren Aufgliederung und Trennung der Bewertungsbeträge auf die GuV-Konten.

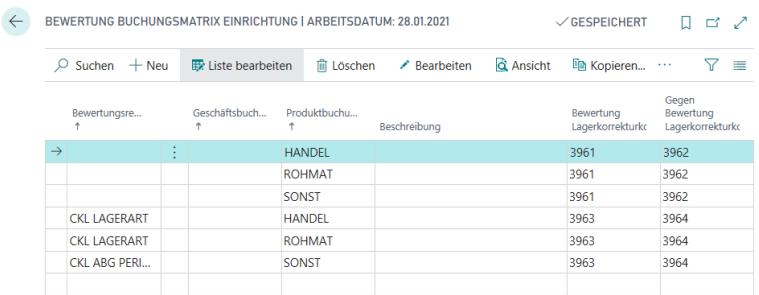

In der "Bewertung Lagerbuchung Einrichtung" werden die Bilanzkonten hinterlegt, auf welche die Bewertung gebucht werden soll. Aus der Kombination von Bewertungsregelcode, Lagerortcode und Lagerbuchungscode kann die Bilanz-Kontennummer für das "Lagerbewertungskonto" und "Gegen Lagerbewertungskonto" festgelegt werden. Minimal muss hier der Lagerbuchungscode gefüllt werden. Der Bewertungsregelcode und der Lagerortcode dienen der weiteren Aufgliederung und Trennung der Bewertungsbeträge auf die Bilanz-Konten.

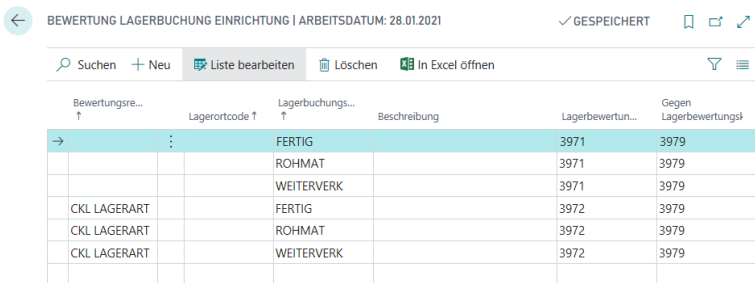

Die Gegenkonten sind für die Rückbuchungen/Gegenbuchungen von Bedeutung.

## <span id="page-12-1"></span>2.3.4. Artikel Historische Daten

In der Tabelle "Artikel Historische Daten – Eingehende Posten" kann das Buchungsdatum des Artikelpostens für die Bewertung überschrieben werden oder der ursprüngliche Währungsfaktor des Postens eingetragen werden. Beispielsweise wird bei einer Datenmigration das originale

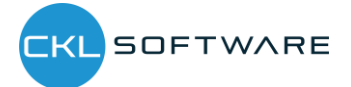

#### Bewertung 365 - Anwendungsleitfaden Seite 14 von 34

Buchungsdatum des Artikelpostens mit dem Migrationsdatum ersetzt. In der Tabelle "Artikel Historische Daten – Eingehende Posten" kann dann das ursprüngliche Datum eingetragen werden um beispielsweise eine Bewertung nach Altersstruktur auf Basis des Originaldatums durchführen zu können.

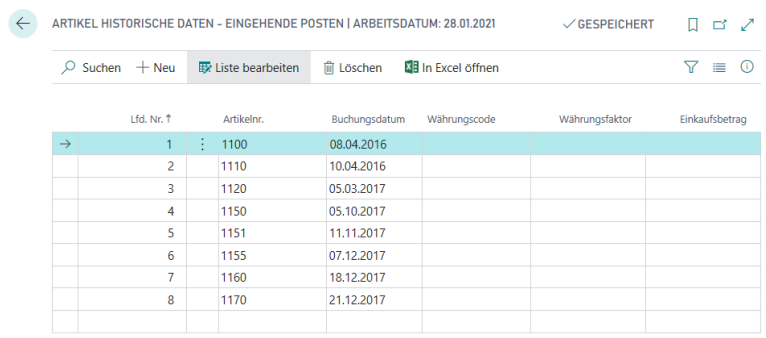

Außerdem sind für die Pflege bspw. der Abgänge, die Tabelle "Artikel Historische Daten - Ausgehende Posten" vorhanden. Hier können historische Daten zu den Abgängen/Verbräuchen usw. eingetragen werden. Relevant ist dies, sofern im System keine Historie der Abgänge existiert und diese für eine Bewertung nach Abgang oder Reichweite relevant sind.

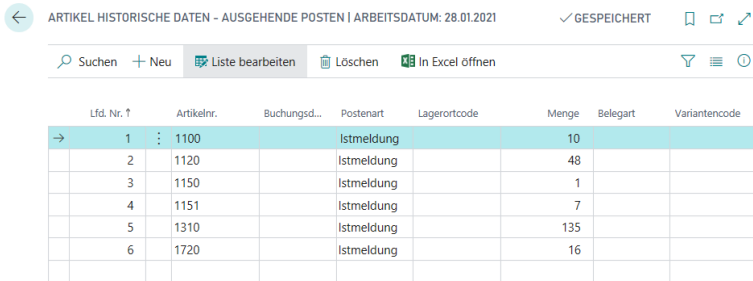

## <span id="page-13-0"></span>2.4. AB-/Aufwertungen mit dem Modul Bewertung 365

Das Modul Bewertung 365 setzt komplett auf die Artikelbewegungen in Microsoft Dynamics 365 Business Central® auf. Jede Bewegung wird je nach zugeordneter Bewertungsregel interpretiert und für die Bewertung vorgeschlagen. Dabei wird stets der niedrigste Wert aus allen gültigen Bewertungsregeln als gültig markiert. Über eine Einzelwertberichtigung kann der Anwender den Wert manuell ändern bzw. anpassen oder einen anderen gültigen Wert setzen.

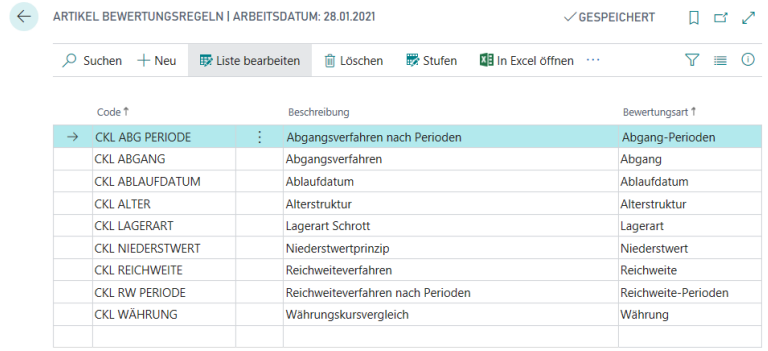

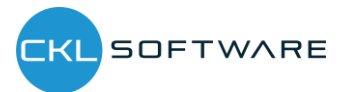

#### Bewertung 365 - Anwendungsleitfaden Seite 15 von 34

Die Bewertung mithilfe von Bewertung 365 erfolgt unter Einhaltung des Niederstwertprinzips. Die Abwertungsregeln sind beispielsweise nach den folgenden Kriterien definiert und können über Liste Bewertungsregel → Stufen hinterlegt werden. Die Zuordnung der Bewertungsregel zu den entsprechenden Artikeln (d.h. welche Bewertungsregel auf einen bestimmten Artikel zutrifft) kann über Liste Bewertungsregel → Artikel Bewertungsregeln vorgenommen werden.

In den Artikel Bewertungsregeln wird definiert welcher Artikel, Lagerort, Startdatum usw. für eine Bewertungsregel berücksichtigt wird.

- Art: Hier kann bestimmt werden welche Artikel für die Bewertung berücksichtigt werden sollen. Beispielsweise kann eingetragen werden, dass nur Artikel mit der Lagerbuchungsgruppe FERTIG bei einer entsprechenden Bewertungsregel berücksichtigt werden sollen.
- Lagerortart: Bei der Lagerortart kann eingetragen werden welcher Lagerort berücksichtigt werden sollen. Dabei kann direkt ein Lagerort eingetragen werden oder über den Lagerortfilter bestimmte Lagerorte eingetragen werden.
- Startdatum: Ab welchem Datum wird die Bewertungsregel angewendet.
- Enddatum: Ab welchem Datum wird die Bewertungsregel nicht mehr angewendet.
- Mindestalter Artikel: Die Regel wird nur angewendet, sofern der entsprechende Artikel bspw. mindestens 2 Jahre auf Lager liegt.
- Niedere Ebenen ignorieren: Ist dieses Feld aktiviert wird z.B. auf die Art Artikelverfolgung nur die entsprechende Bewertungsregel berücksichtigt. Alle anderen werden ignoriert.

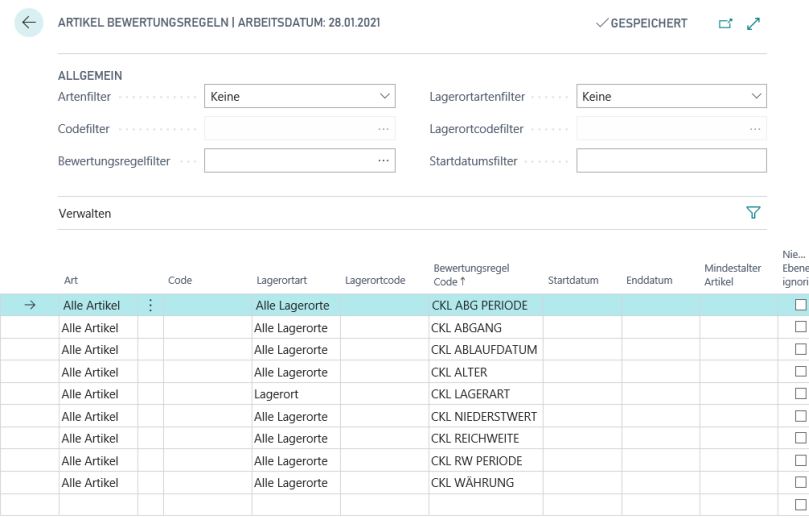

## <span id="page-14-0"></span>2.5. Bewertung nach Altersstruktur

Anhand einer variablen Regel bezüglich Altersstrukturen können Artikel, die bereits sehr lange auf Lager sind, individuell abgewertet werden. Beispielsweise werden Seriennummernartikel mit einer Lagerdauer von über 3 Jahren um 80 % und Ladenhüter bei einer Lagerdauer von über 2 Jahren um 40 % abgewertet.

Für die Bewertung ist das Buchungsdatum des ersten Buchungspostens relevant. Innerhalb der Bewertungsregel kann bei "Periode Eingehende Posten" festgelegt werden, ob die Regel erst

angewendet wird, wenn beispielsweise in den letzten 6 Monaten kein Artikelposten der Art Zugang (die Postenart kann mit dem Artikelpostenartenfilter (eingehend) bestimmt werden) gebucht wurde.

Bei der Bewertung nach Altersstruktur ist die Reihenfolge der angelegten Zeilen zu beachten. Das System arbeitet von der oberen Zeile zur unteren. Beispielsweise wird zunächst geprüft, ob es Lagerartikel gibt die älter als 3 Jahre sind (erste Zeile). Wenn nicht wird die nächste Zeile abgearbeitet in der z.B. geprüft wird, ob es Lagerartikel gibt die älter als 2 Jahre sind usw.

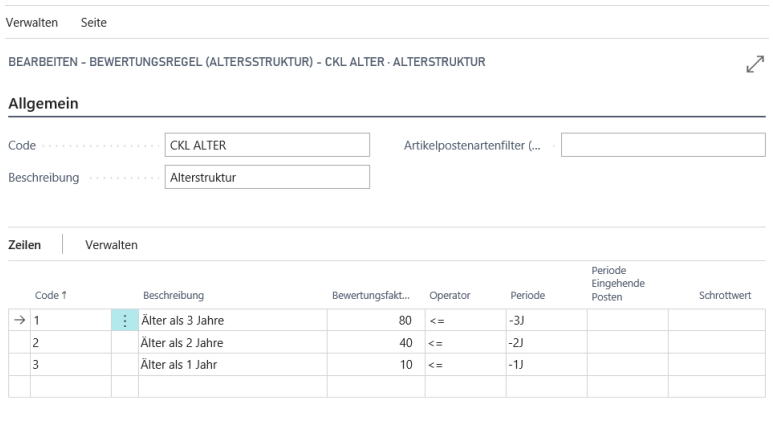

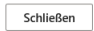

## <span id="page-15-0"></span>2.6. Bewertung nach Artikelreichweite

Bei dieser Bewertung wird anhand individuell festgelegter Grenzen eine Kennzahl ermittelt und zugrunde gelegt, die sich aus der Division des Lagerbestands und den Abgängen innerhalb einer Referenzperiode ergibt. Bei der Bewertung nach Reichweite muss zunächst ermittelt werden, wie lange der Bestand noch "reicht". Für die Ermittlung der Reichweite können unterschiedliche Verfahren angewendet werden. Deshalb sind in Bewertung 365 zwei Bewertungsregeln vorhanden, mit denen die Berechnung der Reichweite durchgeführt werden kann. Bei der Bewertungsregel "Reichweite" wird die Reichweite auf Basis des durchschnittlichen Lagerbestandes geteilt durch den absoluten Bedarf der Periode ermittelt. Bei der Bewertungsregel "Reichweite Periode" erfolgt die Berechnung der Reichweite nach dem durchschnittlichen Lagerbestand der Perioden geteilt durch den durchschnittlichen Bedarf pro Periode. Beide Bewertungsregeln werden nachfolgend genauer betrachtet.

Hinweis: Sofern durch die Bewertungsregel "Reichweite" oder "Reichweite Periode" keine Reichweite ermittelt werden konnte (beispielsweise aufgrund keiner vorhandenen Abgänge), kann innerhalb der Bewertungsregelstufe eine Ausnahme definiert werden. Diese Ausnahme greift, sofern keine Reichweite ermittelbar ist. Eine Ausnahme kann innerhalb der Bewertungsregelstufen nur mit Code 0 definiert werden. D.h. in der Zeile mit Code = 0 kann definiert werden, welcher Bewertungsfaktor verwendet wird, wenn keine Reichweite (bspw. aufgrund fehlender negativer

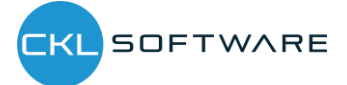

#### Bewertung 365 - Anwendungsleitfaden Seite 17 von 34

Artikelposten) ermittelt werden konnte. Sofern keine Reichweite berechnet werden konnte und die Stufe mit Code = 0 nicht vorhanden ist, wird die Regel ignoriert.

## <span id="page-16-0"></span>2.6.1. Bewertungsregel: Reichweite

```
Reichweite in Periode =Lagerbestand zum Stichtag
           absoluter Bedarf der Periode
```
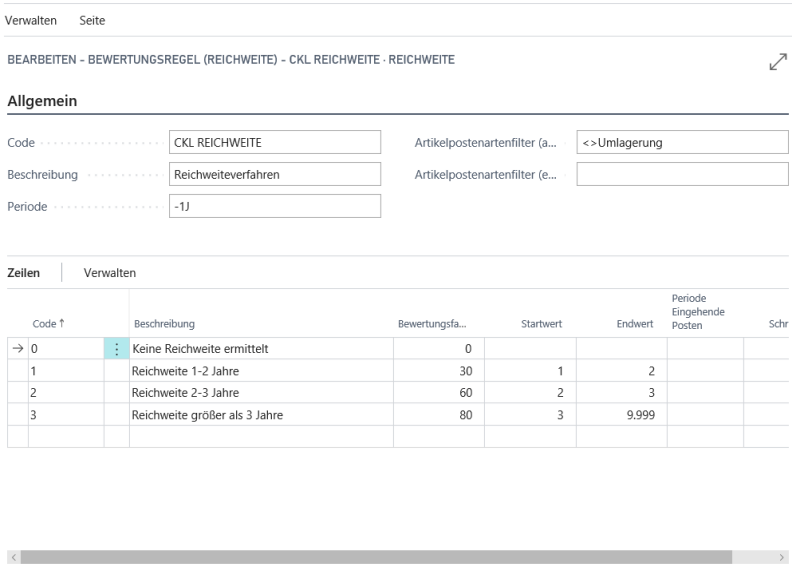

Das System berechnet die Reichweite auf Grundlage folgender Parameter.

• Periode: z.B. -1J. Das System summiert die Abgänge im letzten Jahr (das ist die Menge der negativen Buchungsposten).

Schließen

- Artikelpostenartenfilter (ausgehend): Hier kann beispielsweise abgefiltert werden, sofern für die Reichweitenermittlung keine Umlagerungen berücksichtigt werden sollen.
- Lagerbestand zum Stichtag: z.B. 200 Stk. Artikelposten (positive Restmengen) bis zum Stichtag.
- Menge negativer Buchungsposten: z.B. 40 Abgänge in der definierten Periode berechnet.
- Reichweite:  $200/40 = 5$  Jahre

Die Reichweite ist größer als drei Jahre. Somit würde eine Abwertung um 90% stattfinden.

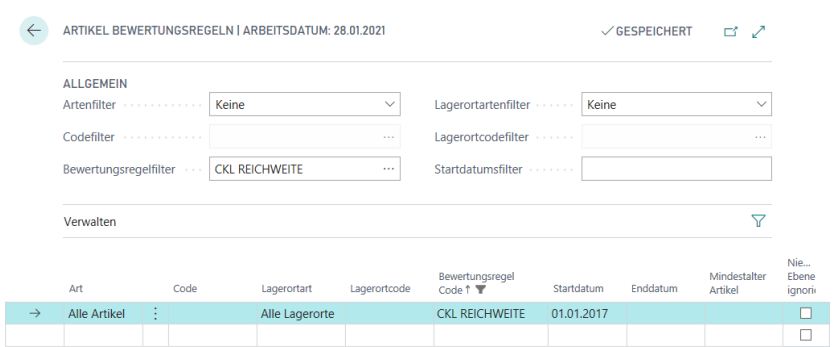

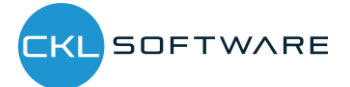

## <span id="page-17-0"></span>2.6.2. Bewertungsregel: Reichweite-Periode

Mit der Bewertungsregel "Reichweite-Periode" kann die Reichweite auf Grundlage des durchschnittlichen Lagerbestandes und Abgangs berechnet werden.

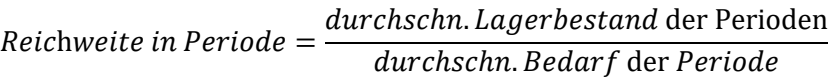

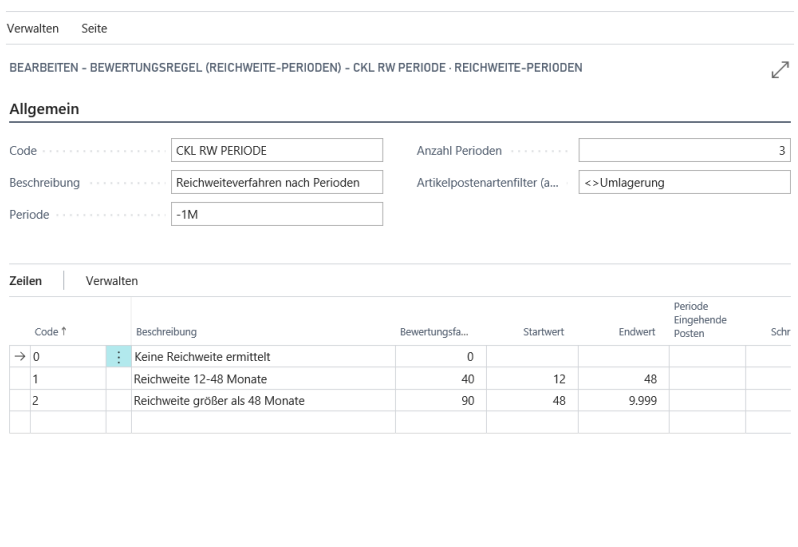

Das System berechnet die Reichweite nach unterschiedlichen Parametern.

• Periode: Hier kann eine Datumsformel für die Berechnung des durchschnittlichen Lagerbestandes und Abgangs eingegeben werden. Bspw. -1M (Betrachtung der Bestände monatlich)

Schließen

- Anzahl Periode: z.B. 3. Das System berechnet den durchschnittlichen Lagerbestand und Abgang anhand der letzten 3 Perioden.
	- o Durchschn. Lagerbestand: Vom Bewertungsdatum rückwärts werden jeweils die 3 Lagerbestände nach der Datumsformel und der Lagerbestand vor der 3. Periode berechnet. Diese Lagerbestände werden dann aufsummiert und durch 4 geteilt.
	- o Abgänge: Das System summiert die Abgänge der letzten 3 Monate auf und teilt diese durch die Anzahl der Perioden.
- Artikelpostenartenfilter (ausgehend): Hier kann beispielsweise abgefiltert werden, sofern für die Reichweitenermittlung keine Umlagerungen berücksichtigt werden sollen.
- Durchschn. Lagerbestand der Perioden: z.B. 200 Stk. (Durchschnitt der aus den einzelnen Perioden ermittelt wurde).
- Durchschn. Menge negativer Buchungsposten: z.B. Durchschnittlich 40 Abgänge in der definierten Periode berechnet.
- **Reichweite**:  $200/40 = 5$  Jahre

Die Reichweite ist größer als vier Jahre. Somit würde eine Abwertung um 90% stattfinden.

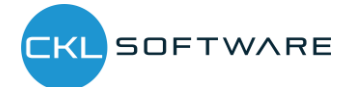

## <span id="page-18-0"></span>2.7. Bewertung nach Abgangsverfahren

Das Abgangsverfahren definiert, ob ein Artikel innerhalb einer bestimmten Periode einen Abgang aus Verkauf, Montage- oder Fertigungsverbrauch hatte. Wenn der Artikelposten in eine dieser Kategorien fällt, so kann der Artikel über frei definierbare Grenzen der Posten abgewertet werden. Die Ermittlung der Bewegung innerhalb einer Periode kann in Bewertung 365 auf zwei Arten erfolgen. Beide Verfahren werden nachfolgend genauer erläutert.

Hinweis: Sofern durch die Bewertungsregel "Abgang" oder "Abgang Periode" keine Bewegung ermittelt werden konnte (beispielsweise aufgrund keiner vorhandenen Abgänge), kann innerhalb der Bewertungsregelstufe eine Ausnahme definiert werden. Diese Ausnahme greift, sofern kein Abgang ermittelbar ist. Eine Ausnahme kann innerhalb der Bewertungsregelstufen nur mit Code 0 definiert werden. D.h. in der Zeile mit Code = 0 kann definiert werden, welcher Bewertungsfaktor verwendet wird, wenn keine Bewegung (bspw. aufgrund fehlender negativer Artikelposten) ermittelt werden konnte. Sofern keine Bewegung berechnet werden konnte und die Stufe mit Code = 0 nicht vorhanden ist, wird die Stufe mit der größten Differenz (bspw. wird der Bewertungsfaktor der Stufe mit 4 Jahren ohne Bewegung herangezogen und nicht der Bewertungsfaktor der Stufe mit 2 Jahren ohne Bewegung) verwendet.

#### <span id="page-18-1"></span>2.7.1. Bewertungsregel: Abgang

Bei der Bewertung nach "Abgang" wird das Datum des letzten negativen Artikelpostens ohne Umlagerung ermittelt. Relevant sind außerdem die "Periode Eingehende Posten", die "Artikelpostenartenfilter" und der "Artikelposten Belegart Filter".

Bei "Periode Eingehende Posten" kann festgelegt werden, ob die Regel erst angewendet wird, wenn beispielsweise in den letzten 6 Monaten kein Zugang gebucht wurde. Im Beispiel: Im Hinblick auf den Artikelpostenartenfilter (eingehend) (Einkauf|Zugang|Istmeldung) werden die letzten 6 Monate (Bewertungsstichtag -6M) nicht berücksichtigt. Welche Abgänge bzw. welche ausgehenden Artikelposten berücksichtigt werden sollen, kann über den Artikelpostenartenfilter (ausgehend) gefiltert werden.

Des Weiteren kann über den "Artikelposten Belegart Filter" festgelegt werden, welche Artikelposten berücksichtigt werden sollen. Im Beispiel werden alle Artikelposten nach der Belegart "Verkaufslieferung|Umlagerungsausgang" gefiltert.

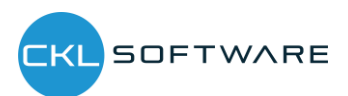

Schließen

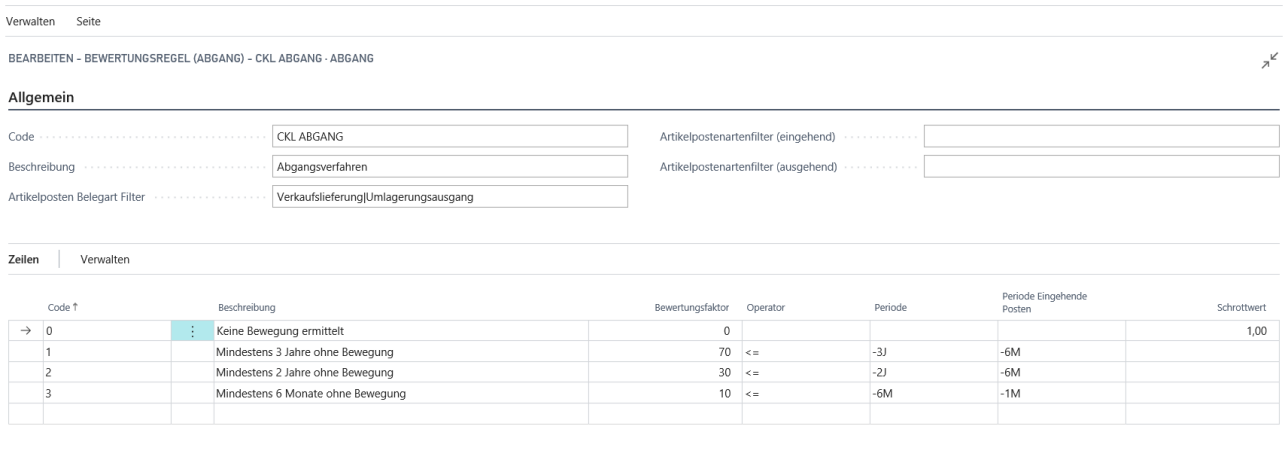

<span id="page-19-0"></span>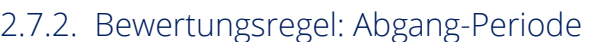

Bei der Bewertung nach "Abgang-Periode" werden die negativen Artikelposten innerhalb einer definierten Periode aufsummiert. D.h. die Höhe der Bewertung kann anhand der in einer Periode stattgefundenen Bewegungen festgelegt werden. Sofern beispielsweise in einem der letzten 3 Monate (wird in Feld "Anzahl Perioden" definiert) weniger als 50 Stück eines bestimmten Artikels abgegangen sind, soll um 60% abgewertet werden.

Relevant sind außerdem die "Periode Eingehende Posten" und die "Artikelpostenartenfilter".

Bei "Periode Eingehende Posten" kann festgelegt werden, ob die Regel erst angewendet wird, wenn beispielsweise in den letzten 6 Monaten kein Zugang gebucht wurde. Im Beispiel: Im Hinblick auf den Artikelpostenartenfilter (eingehend) (Einkauf|Zugang|Istmeldung) werden die letzten 6 Monate (Bewertungsstichtag -6M) nicht berücksichtigt. Welche Abgänge bzw. welche ausgehenden Artikelposten berücksichtigt werden sollen, kann über den Artikelpostenartenfilter (ausgehend) gefiltert werden.

Des Weiteren kann über den "Artikelposten Belegart Filter" festgelegt werden, welche Artikelposten berücksichtigt werden sollen. Im Beispiel werden alle Artikelposten nach der Belegart "Verkaufslieferung|Umlagerungsausgang" gefiltert.

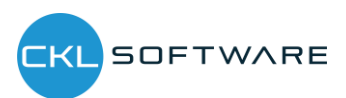

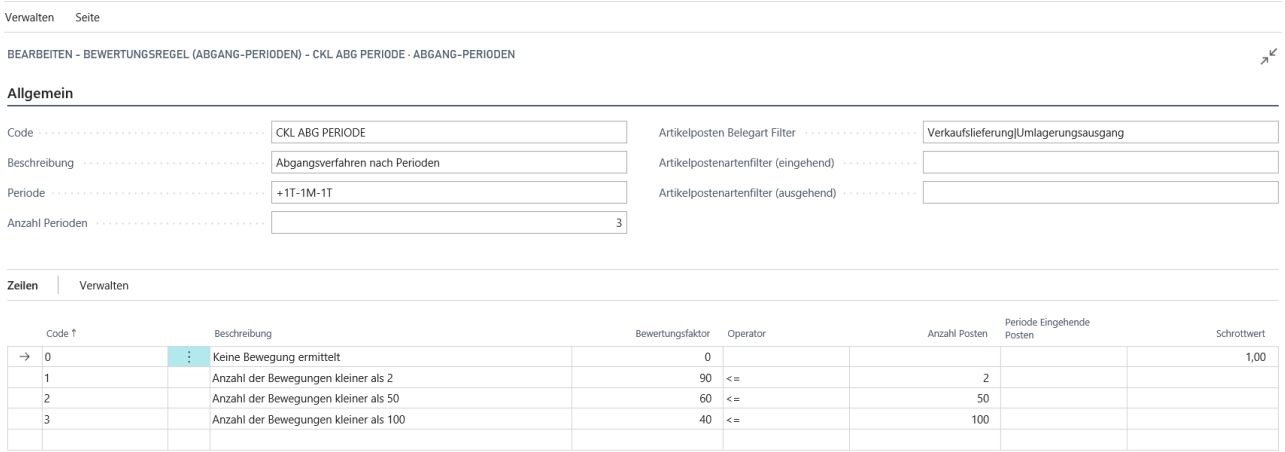

Schließen

#### <span id="page-20-0"></span>2.8. Bewertung nach Chargenverfallsdatum

In einer eigenen Bewertungsregel kann auf Basis der Artikelverfolgungscodes definiert werden, welche Chargen, die einem Ablaufdatum näherkommen oder bereits überschritten haben, abgewertet werden sollen. Hierbei wird das Ablaufdatum der jeweiligen Charge zugrunde gelegt.

Beispielsweise findet bei Medizinprodukten, die ein Verfallsdatum überschritten haben, eine Komplettabwertung statt.

Bei der Bewertung nach Chargenverfallsdatum wird auf Basis des Artikelablaufdatums die Bewertungsbeträge ermittelt. **Artikelablaufdatum:** Grundlage für die Artikelbewertung. z.B. Bewertungsstichtag: 31.12.2015, Artikelablaufdatum: 02.02.2016: → Artikel ist noch 1 Monat haltbar. Z.B. Abwertung um 80%.

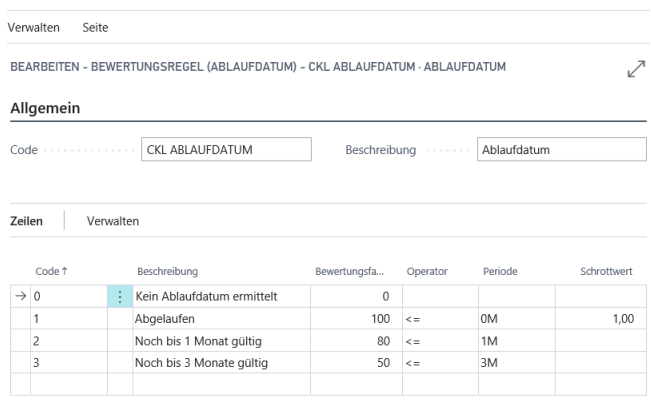

Schließen

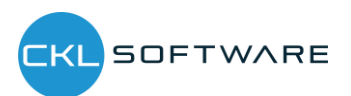

In den Artikel Bewertungsregeln kann z.B. bei Bewertung nach Chargenverfallsdatum das Feld "Niedere Ebenen" aktiviert werden. Ist dieses Feld aktiviert wird z.B. auf die Art Artikelverfolgung nur die Bewertung nach Ablaufdatum berücksichtigt. Alle anderen werden ignoriert.

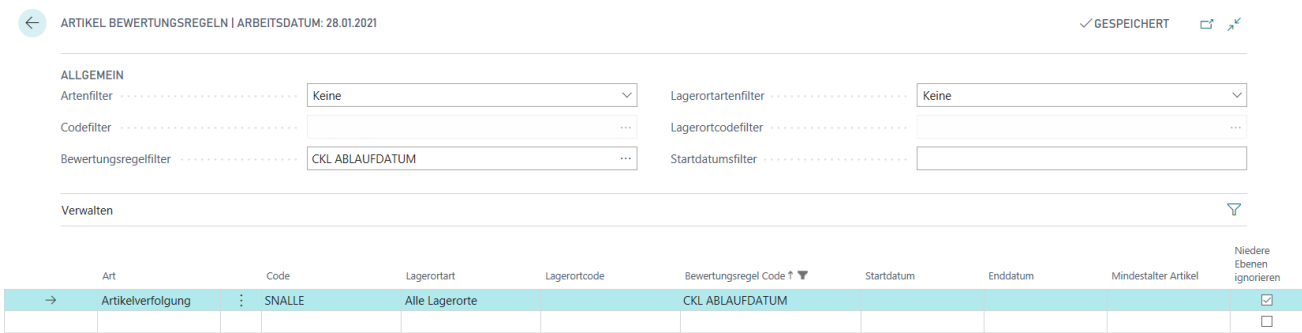

Hinweis: Sofern durch die Bewertungsregel "Ablaufdatum" kein Ablaufdatum ermittelt werden konnte (beispielsweise sofern kein Ablaufdatum hinterlegt ist), kann innerhalb der Bewertungsregelstufe eine Ausnahme definiert werden. Diese Ausnahme greift, sofern kein Ablaufdatum ermittelbar ist. Eine Ausnahme kann innerhalb der Bewertungsregelstufen nur mit Code 0 definiert werden. D.h. in der Zeile mit Code = 0 kann definiert werden, welcher Bewertungsfaktor verwendet wird, wenn kein Ablaufdatum des Artikelpostens vorhanden ist. Sofern kein Ablaufdatum berechnet werden konnte und die Stufe mit Code = 0 nicht definiert wurde, wird die Regel ignoriert.

## <span id="page-21-0"></span>2.9. Bewertung nach Lagerorten

Befinden sich Artikel z. B. in einem Schrott- oder Reparaturlagerort, so können diese individuell über einen Faktor abgewertet werden. So kann beispielsweise ein Schrottlager für jeden Artikelbestand auf null Euro abgewertet werden.

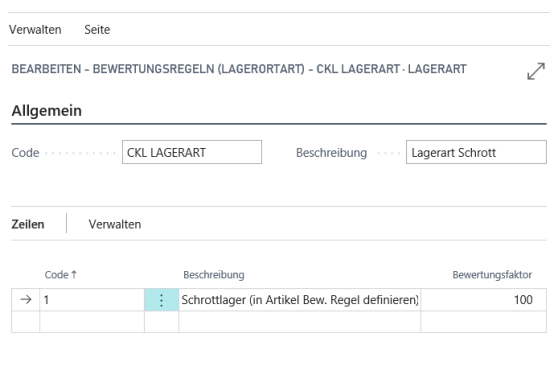

Schließen

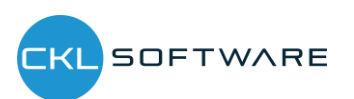

## Bewertung 365 - Anwendungsleitfaden Seite 23 von 34

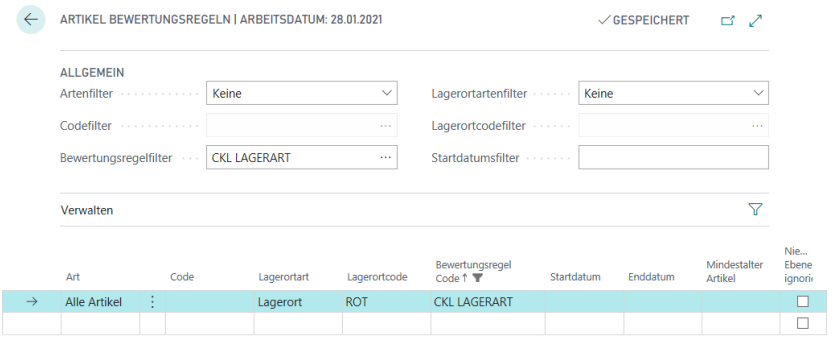

## <span id="page-22-0"></span>2.10. Bewertung nach Niederstwert

Beim Niederstwertprinzip wird pro Artikel (oder Lagerortartikel) z.B. der durchschnittliche Einstandspreis gegen den letzten Einkaufspreis verglichen und der niedrigere zur Bewertung vorgeschlagen. Auf Grundlage der Niederstwert - Art wird z.B. der Einstandspreis ermittelt. Dabei kann zwischen verschiedenen Arten gewählt werden:

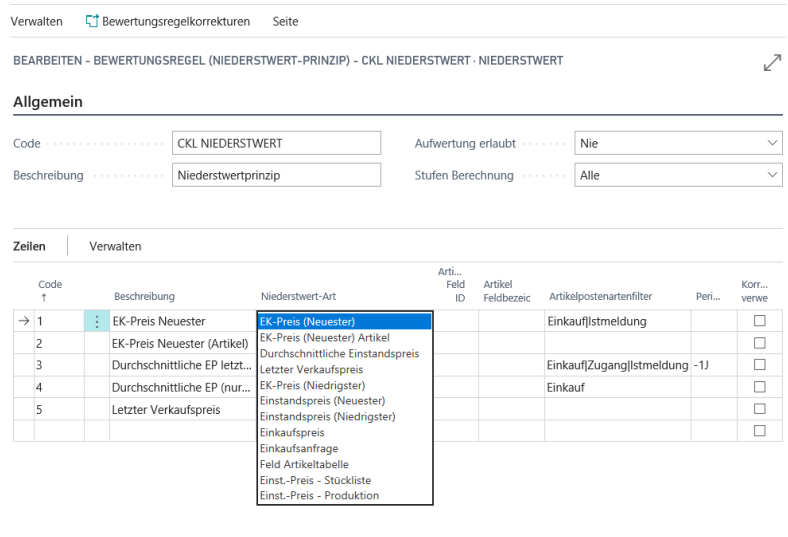

Schließen

- EK-Preis (Neuester): Gerechnet wird mit dem letzten EK-Preis aus den Artikelposten unter Berücksichtigung des Artikelpostenartenfilters.
- EK-Preis (Neuester) Artikel: EK-Preis stammt aus der Artikelkarte.
- Durchschnittlicher Einstandspreis: Das System berechnet in den Wertposten den durchschnittlichen Einstandspreis unter Berücksichtigung der Filter und Periode.
- Letzter Verkaufspreis: Letzter fakturierte Artikelposten der Art Verkauf.
- EK-Preis (Niedrigster): Das System berechnet in den Wertposten den niedrigsten EK-Preis (Postenart: Direkte Kosten → Einstandsbetrag (tatsächlich)/Fakturierte Menge) unter Berücksichtigung der Filter und Periode.
- Einstandspreis (Neuester): Das System berechnet in den Wertposten den neuesten/jüngsten Einstandspreis (Postenart: Direkte Kosten|Indirekte Kosten → Einstandsbetrag (tatsächlich)/Fakturierte Menge) unter Berücksichtigung der Filter und Periode.

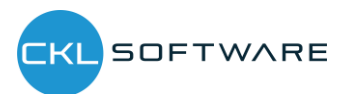

- Einstandspreis (Niedrigster): Das System berechnet in den Wertposten den niedrigsten Einstandspreis (Postenart: Direkte Kosten|Indirekte Kosten → Einstandsbetrag (tatsächlich)/Fakturierte Menge) unter Berücksichtigung der Filter und Periode.
- Einkaufspreis: Bspw. sofern ein Artikel länger nicht mehr eingekauft wurde, kann statt des Einstandspreises auch eine Bewertung nach den am Artikel hinterlegten Einkaufspreis + Einkaufsrabatt erfolgen.
- Einkaufsanfrage: Es wird der in den Einkaufsanfragen hinterlegte Preis herangezogen.
- Feld Artikeltabelle: Als Grundlage für die Bewertung kann ein beliebiges Wertefeld aus der Artikelkarte verwendet werden. Dieses kann über die Artikel Feld ID bestimmt werden.
- Einst.-Preis Stückliste: Die Bewertung wird auf Basis der Stückliste vorgenommen. Dabei wird für den Artikel als Wert der "Einstandspreis (fest)" über die Verkaufsstückliste bzw. Montagestücklisten ermittelt.
- Einst.-Preis Produktion: Die Bewertung wird auf Basis der Fertigungsstückliste vorgenommen. Dabei wird für den Artikel als Wert der "Einstandspreis (fest) über die Fertigungsstückliste und Arbeitspläne ermittelt.

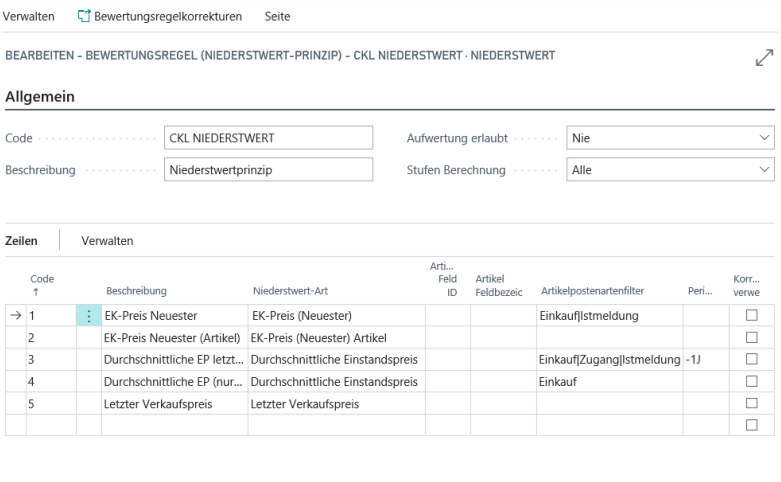

Schließen

Außerdem kann innerhalb der Bewertungsregel Stufe der Bewertungsregel Niederstwertprinzip das Feld Aufwertung erlaubt mit den Optionen Nie, 0-Wert und Immer gewählt werden. Dadurch kann differenziert werden zwischen einer Aufwertung nur bei 0-Werten oder einer generellen Aufwertung bei Umbewertung auf einen neuen Einstandspreis. Sofern die Option Nie ausgewählt ist, erfolgt keine Aufwertung der Artikelposten durch die Bewertungsregel Niederstwert-Prinzip. Sofern eine Aufwertung des Artikelpostens erfolgen soll kann der Anwender zwischen 0-Wert und Immer wählen. Bei 0-Wert werden ausschließlich Posten mit einem berechneten Lagerwert von 0 Euro aufgewertet. Bei der Option Immer werden auch Artikelposten aufgewertet die einen berechneten Lagerwert von >0 besitzen.

Werden im Einkauf bei der Zahlung Entgeltminderungen wie Skonti, Nachlässe, Rückvergütungen, usw. gewährt, sind diese in den Einstandspreisen der Artikel zunächst nicht vorhanden. Diese

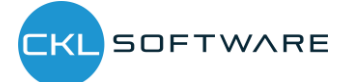

können aber für die Bewertungsregel Niederstwert-Prinzip als Bewertungskorrekturen additiv erfasst werden.

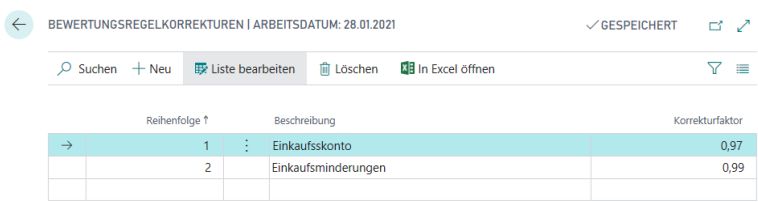

Ist für eine Stufe "Korrekturen verwenden" gesetzt, werden die Korrekturen nach der Ermittlung des Niederstwert-Preises additiv auf multipliziert für den Einstandspreis (neu bewertet). In den Bemerkungen ist dies dann als Rechenweg vermerkt.

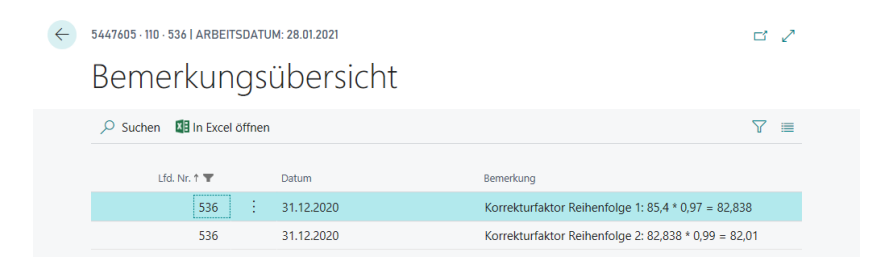

Für die Ermittlung von EB-Werten nach unterschiedlichen Postenarten kann neben der parallelen Berechnung aller Stufen auch eine Stufen-Berechnung "Schrittweise" aktiviert werden. D.h. das System prüft bei der Ermittlung der EB-Werte zunächst die erste Zeile. Sofern hier ein Wert ermittelt werden konnte bzw. ein Wert für den Vergleich herangezogen werden konnte, werden die weiteren Zeilen nicht mehr betrachtet. Sollte kein Wert ermittelt werden können wird die nächste Zeile geprüft usw.

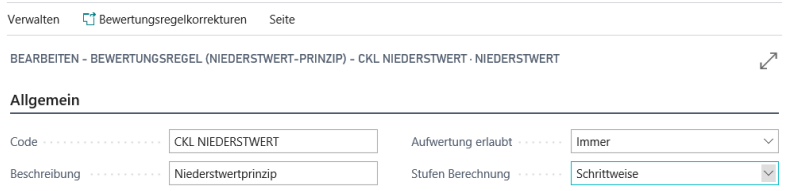

## <span id="page-24-0"></span>2.11. Bewertung nach Niederstwert Fremdwährungen

Der Lagerbestand bei Fremdwährungstransaktionen kann hinsichtlich des historischen und aktuellen Währungskurses nach Niederstwertprinzip bewertet werden.

Besonderheit: Bei dieser Regel können keine Stufen hinterlegt werden. Grund hierfür ist, dass der aktuelle Währungskurs aus der Währungstabelle abgegriffen wird. Auf Grundalge der Währungstabelle wird eine Ab- oder Aufwertung vorgenommen.

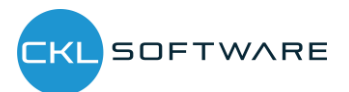

## Bewertung 365 - Anwendungsleitfaden Seite 26 von 34

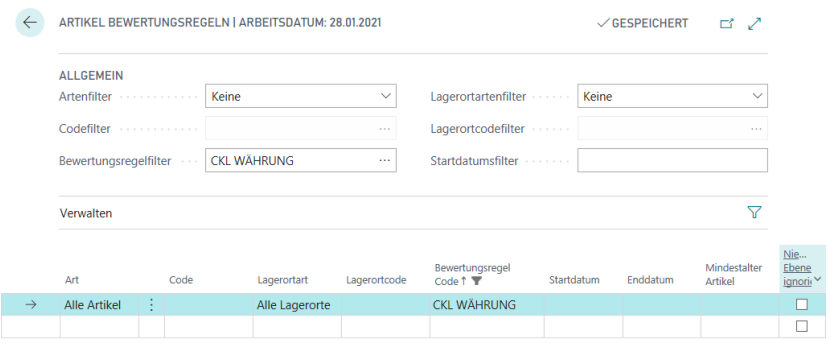

## <span id="page-25-0"></span>2.12. Manuelle Einzelwertberechtigung

Jeder Artikel kann im Bewertungslauf manuell über eine Einzelwertberichtigung korrigiert werden. Die Einzelwertberichtigung ist dann der in der Stichtagsbilanz angesetzte gültige Wert.

Eine Einzelwertberechtigung kann beispielsweise direkt im Artikel Bewertung Buch.-blatt über das Feld "Einstandspreis (Einzelwert)" oder "Lagerwert (Einzelwert)" vorgenommen werden.

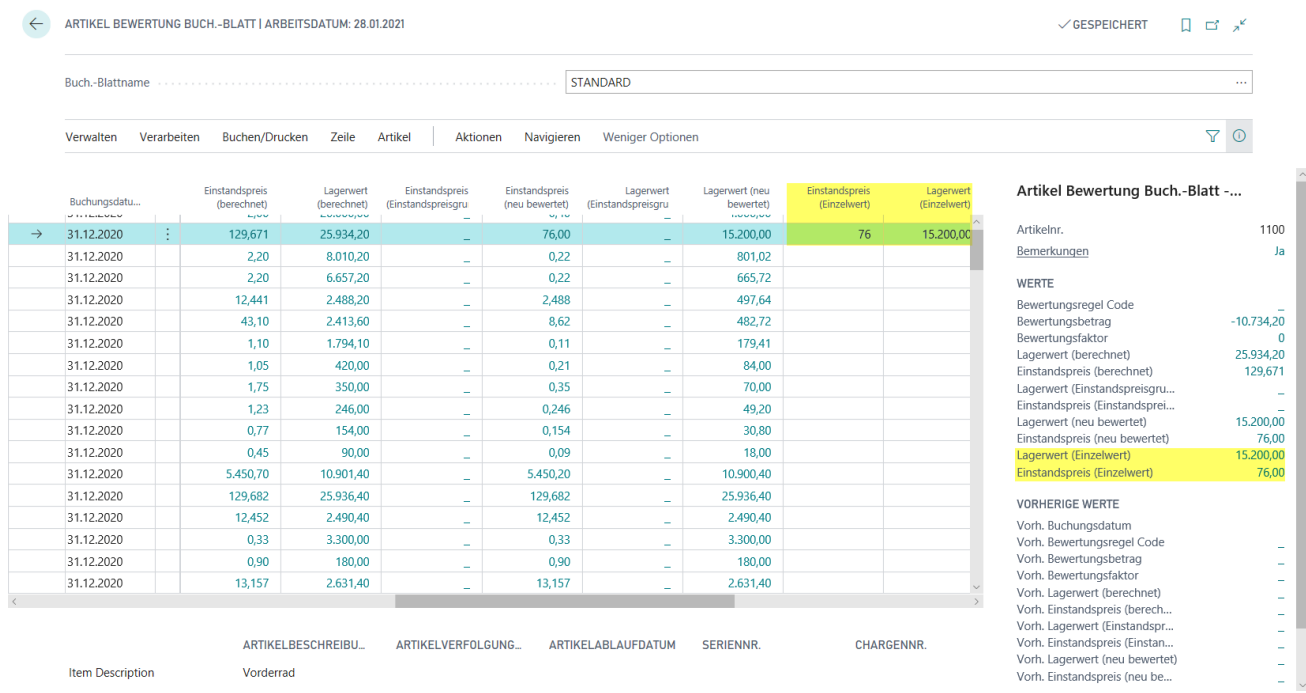

Hinweis: Die Einzelwertberichtigung setzt alle anderen Regeln außer Kraft. Obwohl die Bewertung nach Abgang einen höheren Abwertungsbetrag berechnet hat wird trotzdem die Einzelwertberichtigung als gültiger Wert markiert.

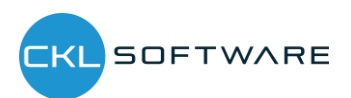

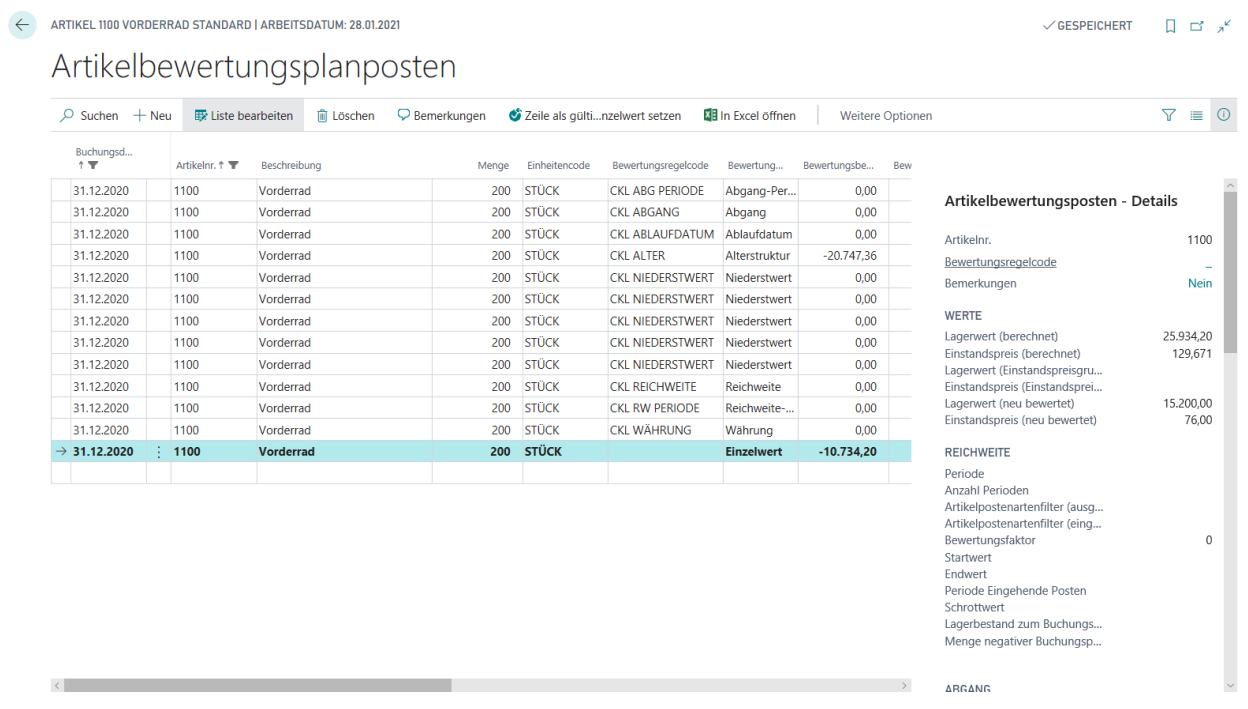

Außerdem kann mittels der Funktion "Zeile als gültigen Einzelwert setzen" ein durch den Bewertungslauf ermittelter Bewertungsbetrag als gültiger Wert gesetzt werden. Bei der nachfolgenden Ansicht hat die Bewertungsregel "CKL RW PERIODE" den höchsten Abwertungsbetrag berechnet und wurde deshalb als gültiger Wert angesetzt.

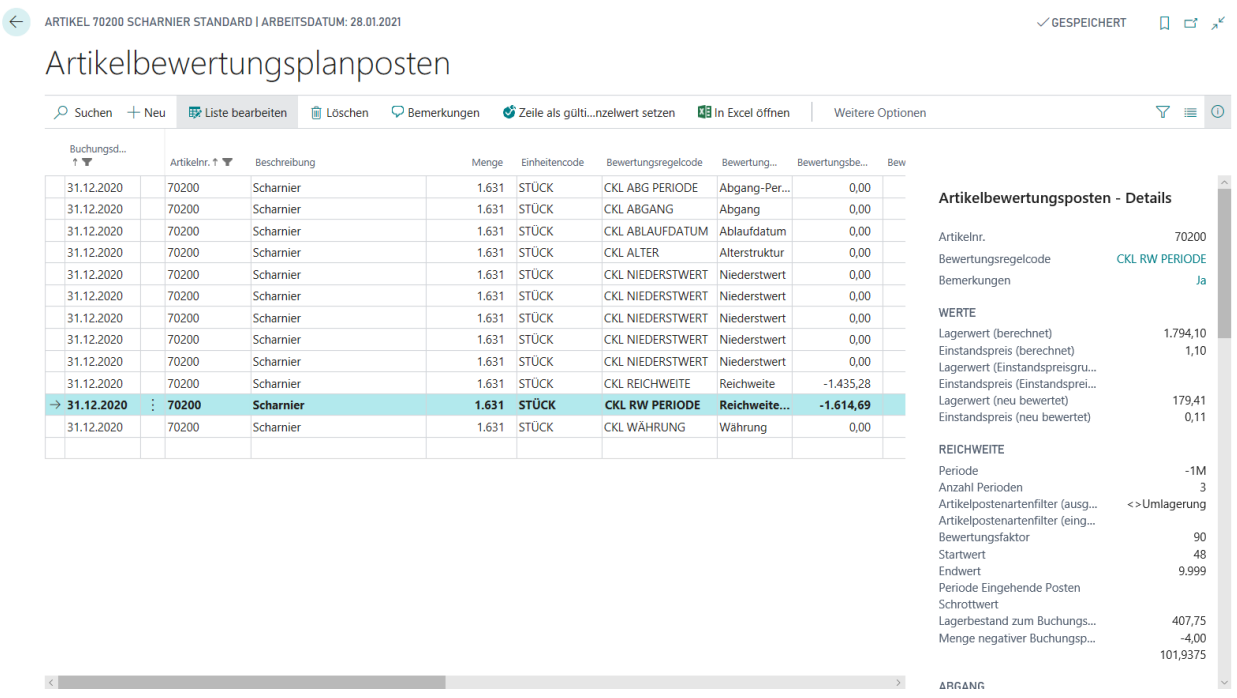

Sofern allerdings die Bewertungsregel "CKL REICHWEITE" als gültiger Wert angesetzt werden soll, muss die Zeile markiert und die Funktion "Zeile als gültigen Einzelwert setzen" betätigt werden.

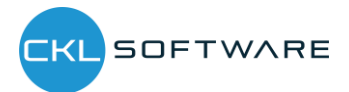

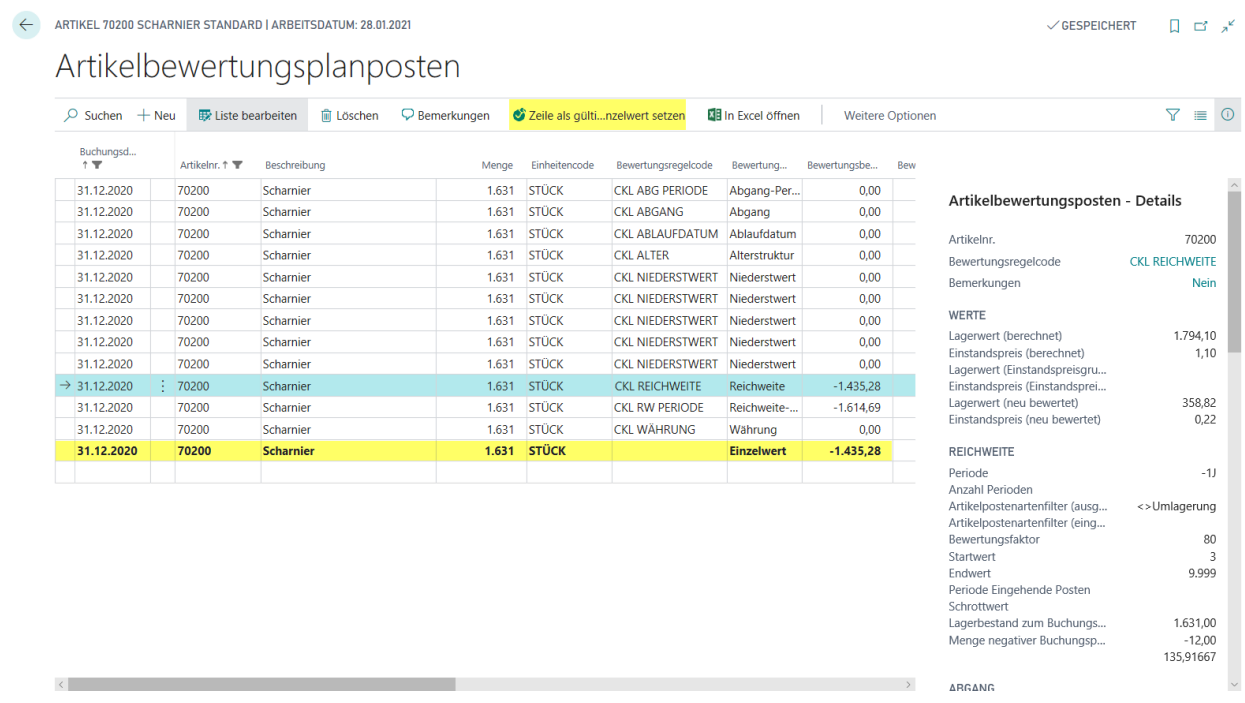

Nach Durchführung der Funktion entsteht eine weitere Zeile "Einzelwert" mit dem entsprechenden Bewertungsbetrag (-1435,28 €).

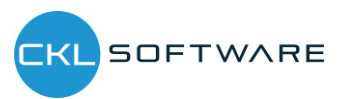

# <span id="page-28-0"></span>3. FUNKTIONSÜBERSICHT BEWERTUNG 365

Das Modul Bewertung 365 setzt komplett auf die Artikelbewegungen in Microsoft Dynamics 365 Business Central® auf. Jede Bewegung wird je nach zugeordneter Bewertungsregel interpretiert und für die Buchung vorgeschlagen. Dabei wird stets der niedrigste Wert aus allen gültigen Bewertungsregeln als gültig markiert. Über eine Einzelwertberichtigung kann der Anwender den Wert manuell ändern bzw. anpassen.

- In Bewertung 365 können verschiedene Perioden (pro Woche, Monat, Quartal oder Jahr) für die Bewertung der Vermögensgegenstände hinterlegt werden.
- Es können frei definierbare Bewertungssimulationen angelegt werden.
- Die per Simulation ermittelten Werte können über eine neue Funktion auf eigene zu definierende Buchhaltungskonten gebucht werden.
- Der Bericht zur Ermittlung des aktuellen Lagerwerts wird automatisch um die Bewertungen erweitert.
- Für eine Datenmigration kann eine gesonderte Tabelle genutzt werden, in der das historische Anschaffungs-/Zugangsdatum gespeichert wird.
- Zuletzt vorgenommene Bewertung können jeweils im Artikelstamm anzeigt werden.
- Die Ergebnisse können in zugehörigen Bewertungsposten auf Einzelkostenebene eingesehen werden.
- Sämtliche Bewertungsvorgänge haben keinen Einfluss auf den Standard Einstandspreis (bei Buchung ohne Einfluss auf den Einstandspreis). Dieser bleibt weiterhin bestehen.
- Über die Navigator-Funktion lassen sich die zugrundeliegenden Buchungsposten und Belege anzeigen. Somit ist jederzeit eine Nachvollziehbarkeit innerhalb Microsoft Dynamics 365 Business Central® gewährleistet.
- Es können Buchungsvorschläge erstellt werden, die dann über die eigene Kontierungsmatrix gebucht werden können.
- Die Bewertungsbeträge werden in den Folgeperioden automatisch aufgelöst.

## <span id="page-28-1"></span>3.1. Bewertungsablauf in Bewertung 365

Die Bewertung der Lagerwerte erfolgt über das Artikel Bewertung Buch.-Blatt mittels der Funktion "Lagerwert berechnen …". Der aktuelle Lagerwert wird auf Basis der Einstandspreise berechnet. Daher sollte vor dem Bewertungslauf die Stapelverarbeitung "Lagerreg. fakt. Einst. Preise" ausgeführt werden. Nachdem der Anwender die Funktion "Lagerwert berechnen ..." betätigt hat weist das System den Anwender deshalb mit der Meldung "Damit alle Artikel vor Beginn der Bewertung reguliert sind, sollten Sie zunächst Stapelverarbeitung Lagerreg. fakt. Einst. Preise starten. Möchten Sie mit der Neubewertung fortfahren?" darauf hin.

Artikel mit einem negativen Lagerbestand müssen für den Bewertungslauf ausgefiltert werden oder der Haken bei "Fehler übergehen" gesetzt werden, da diese ansonsten aufgewertet würden. Sofern ein Artikel mit negativem Lagerbestand nicht ausgefiltert wird oder der Haken bei "Fehler

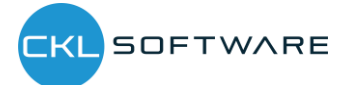

übergehen" gesetzt ist, erscheint die Meldung: "Offener Ausgehender Posten xy gefunden" und die Lagerwert Berechnung wird abgebrochen.

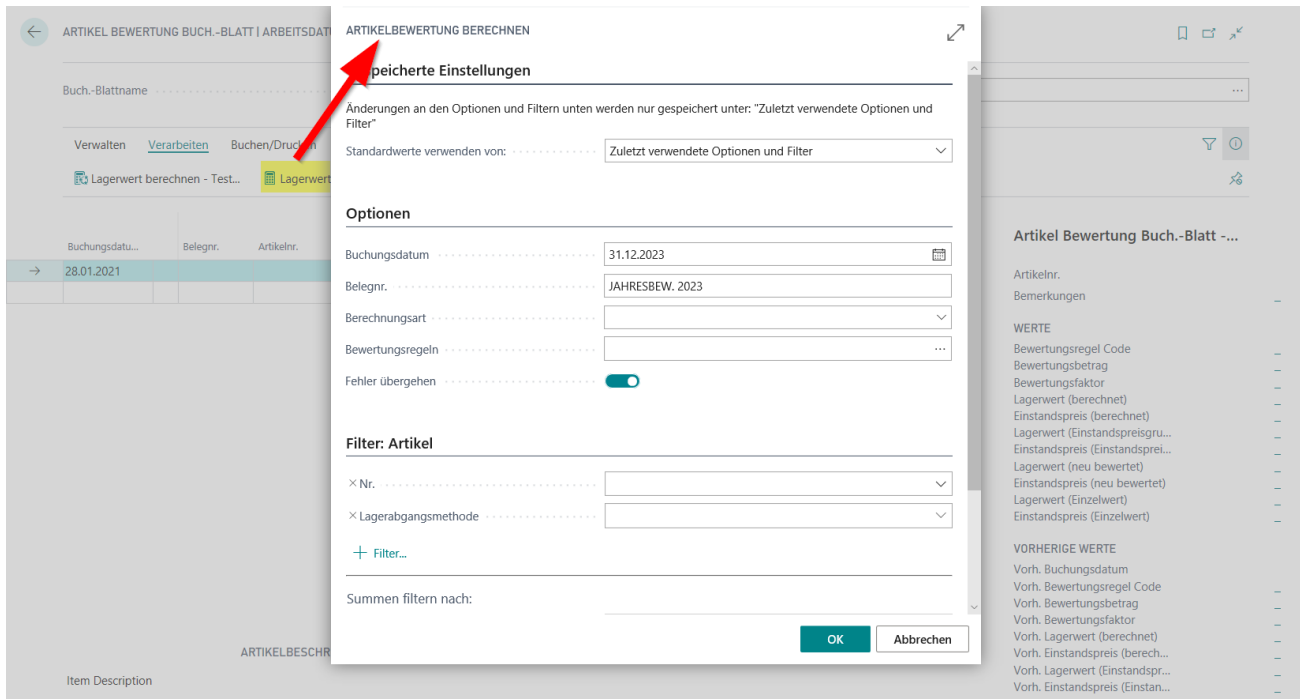

Außerdem kann eine Bewertung auf Einstandspreisgrundlage erfolgen. Dabei wird die Bewertung zunächst auf Grundlage der Regel Niederstwert-Prinzip oder Niederstwert Fremdwährung durchgeführt. In einem zweiten Bewertungslauf können auf dieser Einstandspreisgrundlage andere Bewertungsregeln angewendet werden.

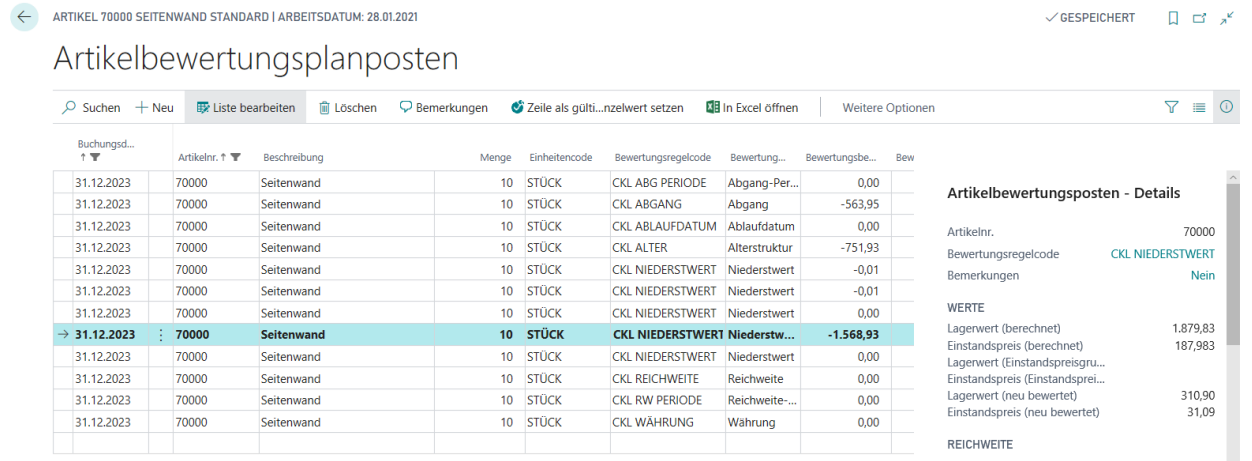

Pro Buch.-Blattzeile ergibt sich pro gültiger Bewertungsregel ein Artikelbewertungsplanposten. Bei der Bewertung werden immer alle Verfahren kalkuliert, die auf den jeweiligen Artikelposten zutreffen. Sofern mehrere Bewertungsregeln auf den Artikelposten zutreffen wird die Regel, bei der der Artikelposten die höchste Abwertung (aufgrund des Niederstwertprinzips) erfährt als gültiger Wert gekennzeichnet. Dieser kann später in die Finanzbuchhaltung übernommen werden. Die über das Artikel Bewertung Buch. Blatt verbuchten Zeilen werden als Artikelbewertungsposten und den

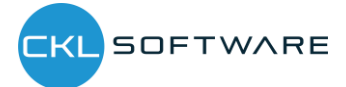

## Bewertung 365 - Anwendungsleitfaden Seite 31 von 34

damit verbundenen Artikelbewertungsplanposten zentral abgespeichert. Dadurch kann z.B. über das Artikelbewertungsjournal auch noch nach mehreren Perioden nachvollzogen werden, welche Menge zu welcher Bewertungsregel bewertet wurde. Die Artikelbewertungsplanposten werden aus Gründen der Transparenz mitverbucht. So kann nachvollzogen werden, wie die verschiedenen Bewertungsbeträge zustande gekommen sind.

Des Weiteren kann innerhalb der Artikelbewertungsplanposten eine Bemerkung hinterlegt werden. So kann beispielsweise bei einer manuellen Einzelwertberichtigung eine Bemerkung hinterlegt werden, wieso diese bei einem ausgewählten Artikel durchgeführt wurde.

Außerdem kann mit dem Ausgleichsnachweis der für die Lagerberechnung zugrunde gelegte Lagerbestand nachvollzogen werden.

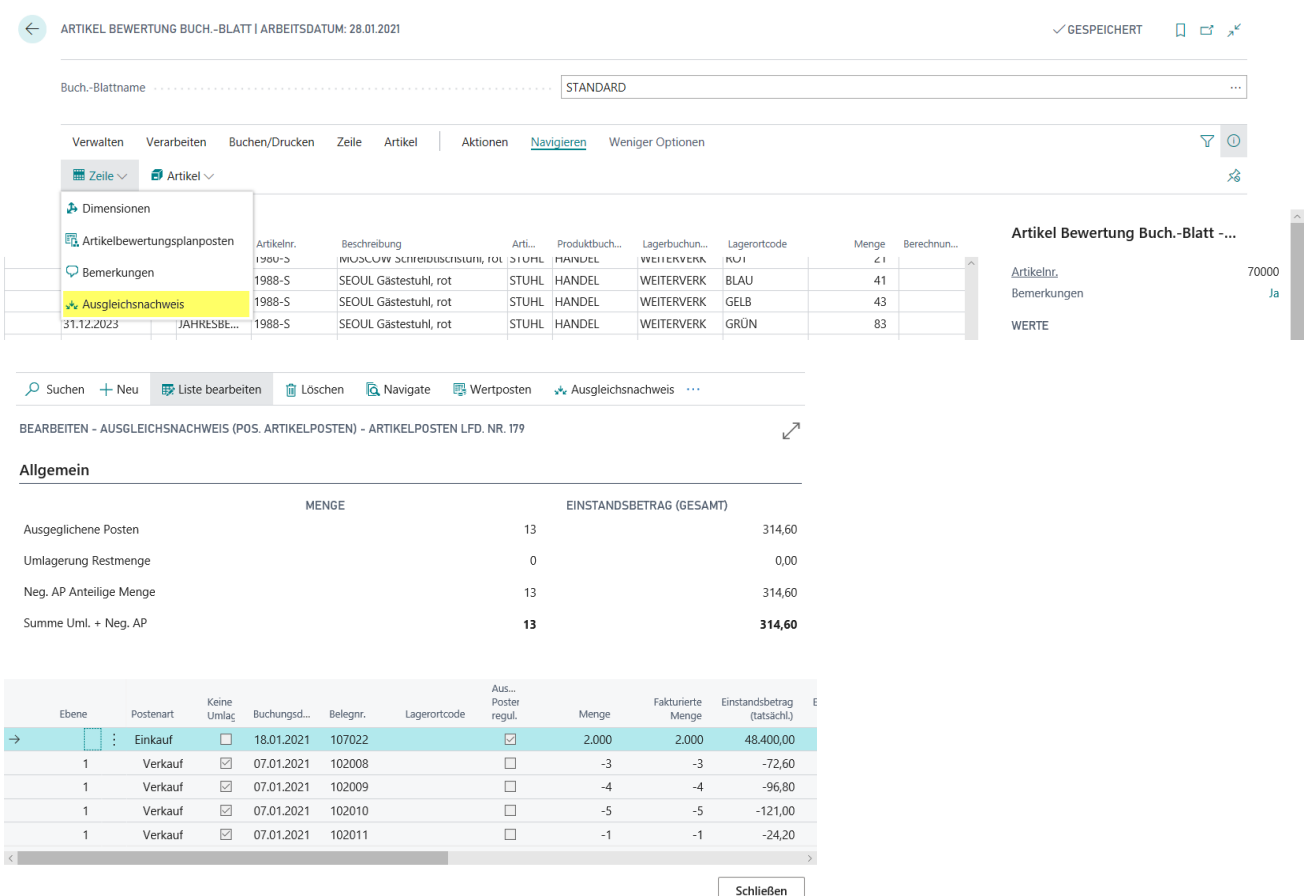

Die erzeugten Artikelbewertungsplanposten können anschließend verbucht werden. Sofern die Artikelbewertungsplanposten verbucht werden resultieren daraus die Artikelbewertungsposten, die über das Artikelbewertungsjournal genauer betrachtet werden können. Der jeweils niedrigste Wert wird dabei als gültiger Wert gekennzeichnet und kann anschließend mit dem Bericht "Bewertungsbeträge buchen" (sofern nicht automatische Lagerbuchung aktiviert ist) in die Finanzbuchhaltung übermittelt werden.

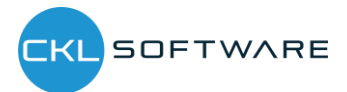

#### Bewertung 365 - Anwendungsleitfaden Seite 32 von 34

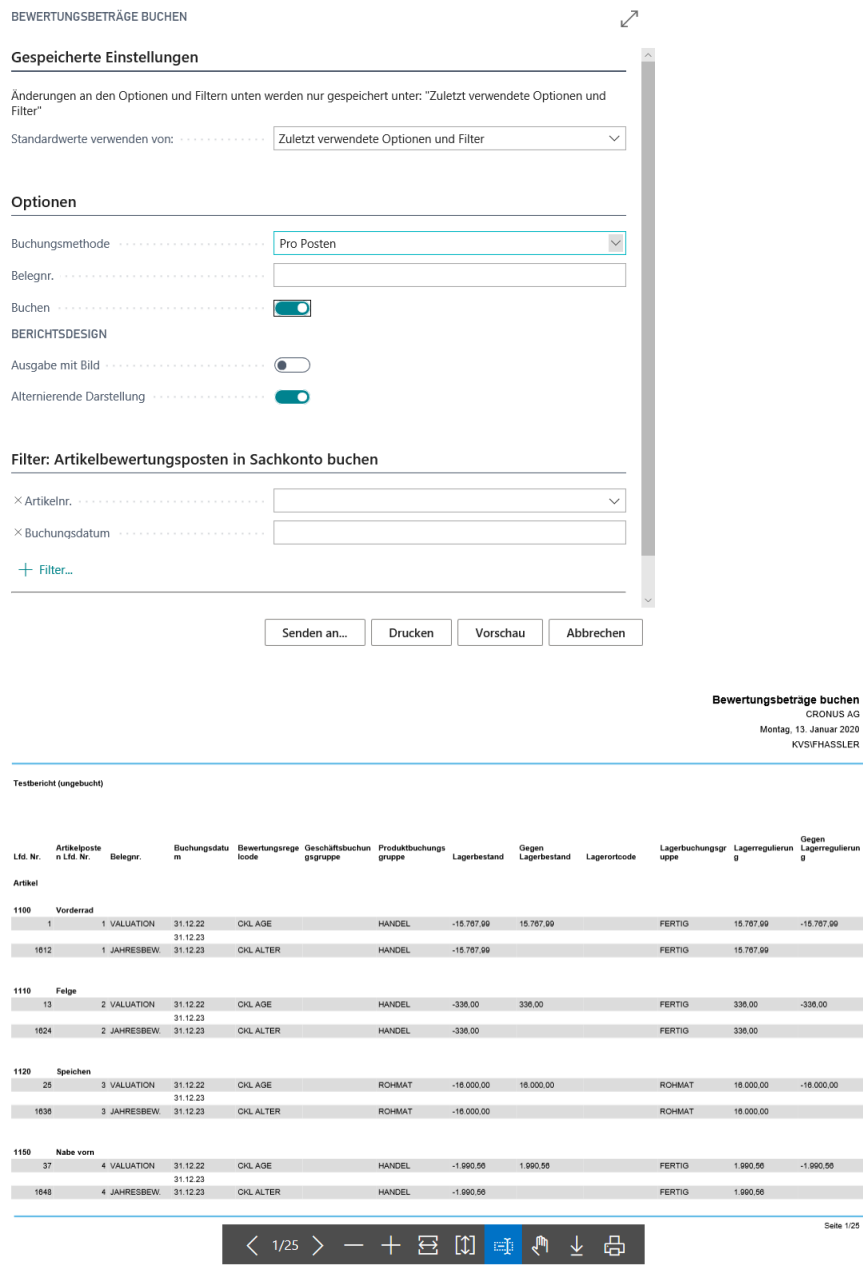

Die verbuchten Sachposten stellen eine direkte Verbindung zu den Artikelbewertungsposten dar. Dadurch kann später nachvollzogen werden, wie sich die jeweiligen Bewertungsbeträge zusammengesetzt haben und welche Bewertungsregeln angewendet wurden.

Mit Hilfe der Artikelbewertung – Analyseberichte lassen sich individuelle Analysen gestalten. So kann beispielsweise der neu bewertete und berechnete Lagerwert angezeigt und nach verschiedenen Kriterien gefiltert werden. Außerdem kann noch vor der Verbuchung der neuen Lagerwerte eine Simulation bzw. Ergebnisvorschau vollzogen werden. Je nach Ergebnis kann anschließend per Einzelwertberichtigung ein Artikelwert angepasst werden was eine zielgerichtete Steuerung ermöglicht.

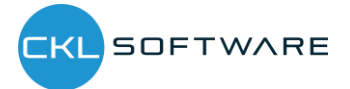

#### Bewertung 365 - Anwendungsleitfaden Seite 33 von 34

Zunächst sollte ein Analysebericht definiert werden. Dafür muss ein Name angelegt werden und für die Zeilen- und Spaltenansicht eine entsprechende Dimension ausgewählt werden. Diese werden dann standardmäßig beim Bearbeiten des Analyseberichts angezeigt. Innerhalb des Analyseberichts können Filter wie Datum, Artikel, Bewertungsregel usw. eingetragen werden. Dadurch kann eine individuelle Auswertung erstellt und nach Belieben abgeändert werden.

In der Matrixansicht werden die gültigen Werte der Artikelbewertungsplanposten oder Artikelbewertungsposten angezeigt. Das Feld "Gültige Werte-Filter aufheben (Detailspalten)" kann nur aktiviert werden, wenn als Spaltenansicht Bewertungsregeln gewählt ist. Wir das Feld gesetzt/aktiviert, zeigen die Einzelspalten alle Werte (gültig oder nicht gültig) zur Erkennung der Einzelauswirkungen.

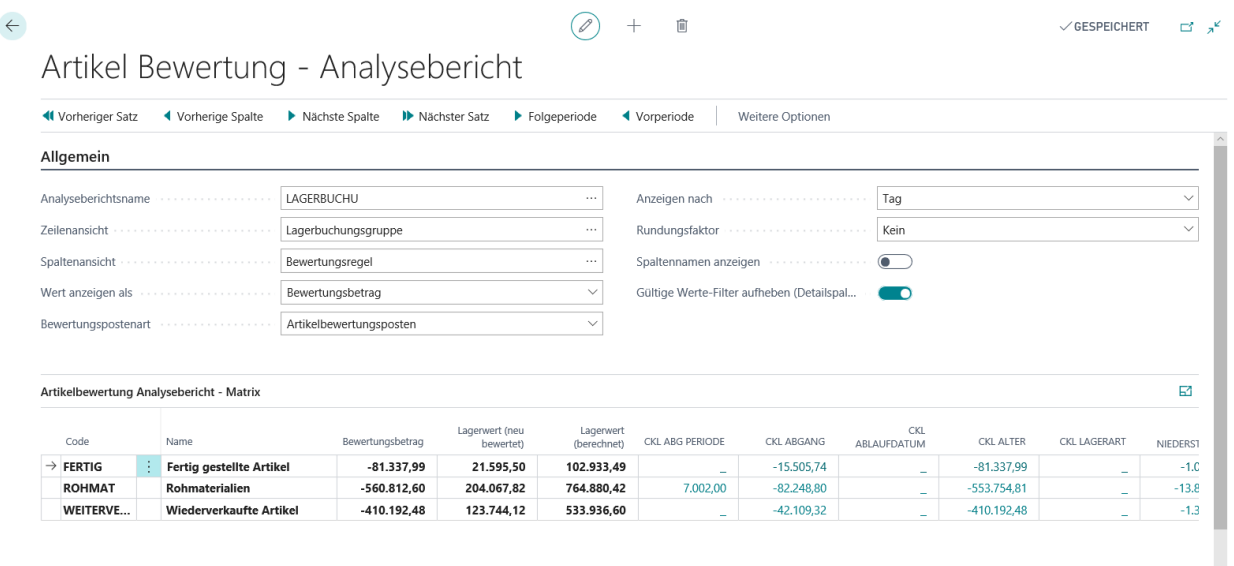

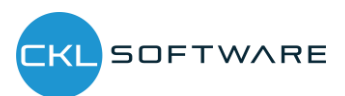

The information contained in this document represents the current view of CKL Software GmbH on the issues discussed as of the date of publication. Because CKL Software must respond to changing market conditions, this document should not be interpreted to be a commitment on the part of CKL Software, and CKL Software cannot guarantee the accuracy of any information presented after the date of publication.

This paper is for informational purposes only. CKL SOFTWARE MAKES NO WARRANTIES, EXPRESS, IMPLIED, OR STATUTORY, AS TO THE INFOR-MATION IN THIS DOCUMENT.

Complying with all applicable copyright laws is the responsibility of the user. Without limiting the rights under copyright, no part of this document may be reproduced, stored in, or introduced into a retrieval system, or transmitted in any form or by any means (electronic, mechanical, photocopying, recording, or otherwise), or for any purpose, without the express written permission of CKL Software.

CKL Software may have patents, patent applications, trademarks, copyrights, or other intellectual property rights covering subject matter in this document.

© 2020 CKL Software GmbH. All rights reserved.

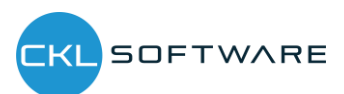